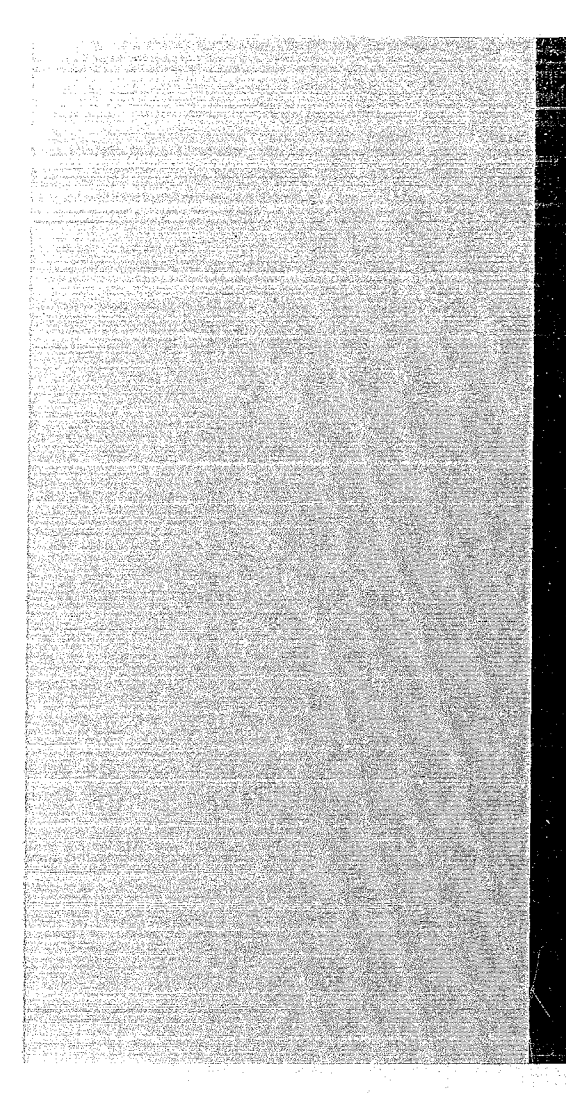

# KERNFORSCHUNGSZENTRUM

## KARLSRUHE

April 1971

KFK 1191

Leber für Elektronik und Meßtechnik

Ein Vielzähler-Experiment aus der Hochenergiephysik im CAMAC-System mit einem Telefunken-Rechner TR 86 A

S. Bouharrour, P. Gruber, H. Lenhardt, J. Ottes

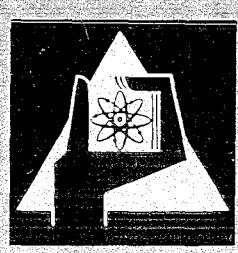

GESELLSCHAFT FUR KERNFORSCHUNG M. B. H.

KARLSRUHE

 $\label{eq:2.1} \frac{1}{\sqrt{2\pi}}\int_{\mathbb{R}^3}\frac{1}{\sqrt{2\pi}}\left(\frac{1}{\sqrt{2\pi}}\right)^2\frac{1}{\sqrt{2\pi}}\int_{\mathbb{R}^3}\frac{1}{\sqrt{2\pi}}\frac{1}{\sqrt{2\pi}}\frac{1}{\sqrt{2\pi}}\frac{1}{\sqrt{2\pi}}\frac{1}{\sqrt{2\pi}}\frac{1}{\sqrt{2\pi}}\frac{1}{\sqrt{2\pi}}\frac{1}{\sqrt{2\pi}}\frac{1}{\sqrt{2\pi}}\frac{1}{\sqrt{2\pi}}\frac{1}{\sqrt{2\pi}}\frac{$  $\label{eq:2.1} \frac{1}{2} \sum_{i=1}^n \frac{1}{2} \sum_{j=1}^n \frac{1}{2} \sum_{j=1}^n \frac{1}{2} \sum_{j=1}^n \frac{1}{2} \sum_{j=1}^n \frac{1}{2} \sum_{j=1}^n \frac{1}{2} \sum_{j=1}^n \frac{1}{2} \sum_{j=1}^n \frac{1}{2} \sum_{j=1}^n \frac{1}{2} \sum_{j=1}^n \frac{1}{2} \sum_{j=1}^n \frac{1}{2} \sum_{j=1}^n \frac{1}{2} \sum_{j=1}^n \frac{$  $\sim 10^{-11}$  $\label{eq:2.1} \mathcal{L}(\mathcal{L}^{\text{max}}_{\text{max}}(\mathcal{L}^{\text{max}}_{\text{max}}(\mathcal{L}^{\text{max}}_{\text{max}}))$ 

 $\mathcal{A}^{\mathcal{A}}$ 

 $\mathcal{L}^{\pm}$ 

#### KERNFORSCHUNGSZENTRUM KARLSRUHE

April 1971 KFK 1191

Labor für Elektronik und Meßtechnik

Ein Vielzähler-Experiment.aus der Hochenergiephysik

im CAMAC-System mit einem Telefunken-Rechner TR 86 A

- S. Bouharrour
- P. Gruber
- H. Lenhardt
- J. Ottes

#### GESELLSCHAFT FüR KERNFORSCHUNG M.B.H., KARLSRUHE

 $\bar{\psi}$ 

en allen<br>Media för tysk som första

 $\frac{1}{\sqrt{2\pi}}\left(\frac{1}{2}\right)^{1/2}\left(\frac{1}{2}\right)^{1/2}\left(\frac{1}{2}\right)^{1/2}.$ 

 $\mathcal{L}(\mathcal{A})$  and  $\mathcal{L}(\mathcal{A})$  .

 $\label{eq:2.1} \begin{split} \mathcal{L}_{\text{max}}(\mathbf{r}) & = \mathcal{L}_{\text{max}}(\mathbf{r}) \mathcal{L}_{\text{max}}(\mathbf{r}) \\ & = \mathcal{L}_{\text{max}}(\mathbf{r}) \mathcal{L}_{\text{max}}(\mathbf{r}) \mathcal{L}_{\text{max}}(\mathbf{r}) \mathcal{L}_{\text{max}}(\mathbf{r}) \mathcal{L}_{\text{max}}(\mathbf{r}) \mathcal{L}_{\text{max}}(\mathbf{r}) \mathcal{L}_{\text{max}}(\mathbf{r}) \mathcal{L}_{\text{max}}(\mathbf{r}) \mathcal{L}_{\text{max}}(\mathbf$  $\mathcal{L}^{\pm}$ 

 $\label{eq:2} \frac{d\mathbf{r}}{d\mathbf{r}} = \frac{d\mathbf{r}}{d\mathbf{r}} \sqrt{\frac{d\mathbf{r}}{d\mathbf{r}}}\left(\frac{d\mathbf{r}}{d\mathbf{r}}\right)^2 \frac{d\mathbf{r}}{d\mathbf{r}}\,.$ 

 $\mathcal{L}^{\text{max}}$  $\label{eq:2.1} \frac{1}{\sqrt{2\pi}}\int_{\mathbb{R}^3}\frac{1}{\sqrt{2\pi}}\left(\frac{1}{\sqrt{2\pi}}\right)^2\frac{1}{\sqrt{2\pi}}\frac{1}{\sqrt{2\pi}}\frac{1}{\sqrt{2\pi}}\frac{1}{\sqrt{2\pi}}\frac{1}{\sqrt{2\pi}}\frac{1}{\sqrt{2\pi}}\frac{1}{\sqrt{2\pi}}\frac{1}{\sqrt{2\pi}}\frac{1}{\sqrt{2\pi}}\frac{1}{\sqrt{2\pi}}\frac{1}{\sqrt{2\pi}}\frac{1}{\sqrt{2\pi}}\frac{1}{\sqrt{2\pi}}\frac$ 

 $\mathcal{L}(\mathbf{f})$  and the contribution  $\mathcal{L}$ 

#### Zusammenfassung

Beim Experiment "Neutrale Resonanzen" am CERN in Genf erforderte der hohe Datenanfall eine on-line-Datenerfassung mit einem Prozeßrechner. In einem solchen Falle erfolgt der Anschluß der Experiment-Elektronik an den Rechner am flexibelsten mit dem CAMAC-System. Die Festelegung der Spezifikationen für das CAMAC-System hat sich hier als besonders hilfreich erwiesen, weil Module von verschiedenen Experimentiergruppen - z. B. auch von der Universität Pisa - in die Anlage integriert werden mußten. Auf der Grundlage des Euratomberichtes EUR 4100 (e, d, f, i) war es leicht und schnell möglich, zu einer erfolgreichen Zusammenarbeit zu kommen.

Der am häufigsten gebrauchte Modul, ein 4fach-16-Bit-Zähler. stand ebenso wie der Rahmen bereits aus industrieller Fertigung **zur** Verfügung. Die noch nicht erhältlichen Geräte Systemsteuerung, zwei Rahmensteuerungen, Digital-Ausgabe-Modul und Lochstreifenstanzersteuerung für Notbetrieb wurden entwickelt. Der Aufbau der rechnergeführten Elektronik und die Grundlagen des zum Betrieb erforderlichen Programms werden beschrieben.

Die Anlage hat über die Gesamt-Experimentierzeit von 14 Monaten störungsfrei funktioniert.

Abstract

The rather high data rate at the experiment "Neutral Resonances" at CERN in Geneva demandes for on-line data acquisition by <sup>a</sup> process computer. The CAMAC system offers <sup>a</sup> flexible and efficient method of interfacing experiment electronics to a computer. Different types of modules from various groups of physicists - e. g. from the University of Pisa - could be easily plugged into the system on the grounds of the compatibility of CAMAC equipment CEUR <sup>4100</sup> e, d, f, i).

The most frequently used module - a four fold  $16$ -bit scaler - was already available off the shelf. Other units like a system controller, two crate controllers, dynamic parallel output and punch control for emergency case have been especially designed. Details of the electronic system and the basic software structure are given.

During the total running time of <sup>14</sup> months for the experiment the hardware did not fail.

#### Inhaltsverzeichnis

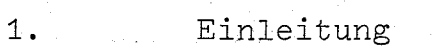

- **2.** Schnittstelle am TR 86 A Rechnerkernkanal Einzelwort Ein-Ausgabe
- **3.** Die Systemsteuerung
- 4. Schnittstelle Systemsteuerung - Rahmensteuerung
- **5.** Die Rahmensteuerung
- 6. Das Anforderungssystem
- 7. Module
- **7.1.** Microzählermodul
- **7.2.** Parameter-A-Modul
- **7.3.** Zeicheneinheit-A-Modul(Pattern Unit A)
- 7.4. Data-box und Data-box-Steuerungsmodul
- **7.5.** Dynamische Digitalausgabe
- 8. Programmierung
- **8.1.** Aufbau des CAMAC-Befehlswortes
- 8.2. Befehlsliste
- **8.2.1.** Befehle für die Systemsteuerung
- **8.2.1.1.** Steuerbefehle für die Systemsteuerung
- **8.2.1.2.** Transferbefehle für die Systemsteuerung
- 8. 2 . 2 . Befehle für die Rahmensteuerung
- **8.2.2.1. 8.2.2.2.** Steuerbefehle für die Rahmensteuerung Transferbefehle für die Rahmensteuerung
- **8.2.3.** Befehle für Module
- **8.2.3.1.**  $8.2.3.2.$ Steuerbefehle für Module Transferbefehle für Module
- **8.3.** Typische Microprogramme

**8.3.1.** Microprogramm 1

 $8.3.2.$ Microprogramm 2

8.3.3. Microprogramm 3

- 9. Notbetriebeinrichtung
- **9.1.** Anschluß der Notbetriebeinrichtung an das CAMAC-System

9.2. Befehlsspeichereinheit

9.3. Stanzersteuerung mit Simulator des TR 86 A Rechnerkernkanals

9 •4 . Lochstreifenstanzer

#### Literatur

Anlage **1:** Tabelle IV des Euratomberichtes EUR 4100 **d:** Die Funktionscodes.

#### 1. Einleitung

Im Experiment "Neutrale Resonanzen" am CERN, das von drei Physikergruppen (Institut für Experimentelle Kernphysik im Kernforschungszentrum Karlsruhe, Universität Pisa und CERN) gemeinsam durchgeführt wurde, erforderte der hohe Datenanfalleine "on-line"-Datenerfassung mit einem Prozeßrechner. Es war naheliegend, die erforderlichen Zähler, Zeichen- und Parameter-Einheiten, die Digitalausgabe-Einheit und die Data-boxes in CAMAC-Ausführung an den Rechner TR 86 A von Telefunken anzuschließen.

Das LEM\*wurde im Juni 1969 beauftragt, die Systemsteuerung (System Controller), zwei Rahmensteuerungen (Crate Controller), einen Modul "Dynamische Digitalausgabe" und eine Lochstreifenstanzersteuerung für Notbetrieb zu entwickeln. Der am häufigsten gebrauchte Modul, ein 4fach-16-Bit-Zähler, stand ebenso wie der Rahmen bereits aus industrieller Fertigung zur Verfügung; die Zeichenund Parameter-Einheiten sowie die Data-boxes mit Steuerungsmodul wurden an der Universität Pisa entwickelt.

Im Jahre 1969 lagen die CAMAC-Spezifikationen für den horizontalen Datenweg bereits vor [1]; der vertikale Datenweg (Branch Highway), der sich zu dieser Zeit noch in der Diskussion befand, wurde nach dem damaligen Stand ausgelegt. Auf die daraus resultierenden Abweichungen von den CAMAC-Spezifikationen für den vertikalen Datenweg [2J wird besonders hingewiesen, jedoch ist eine grundsätzliche Abweichung nur im Anforderungssystem vorhanden.

Im vorliegenden Bericht wird der CAMAC-Anteil an der Elektronik für dieses Experiment (siehe Fig. 1) beschrieben. Zur Aufnahme der CAMAC-Module werden 2 Rahmen (Crates) benötigt: Rahmen 1 enthält 12 Zähler-Module, 2 Data-box-Steuerungen, die Rahmensteue**rung für diesen Rahmen und die Systemsteuerung; im Rahmen 2 sind** 3 Zeichen-Einheiten, 1 Parameter-A-Einheit, die dynamische Digitalausgabe, 1 Pegelkonverter für ein Alarmsignal (der Einbau in den Modul "Dynamische Digitalausgabe" erfolgte nur aus strom-

Labor für Elektronik und Meßtechnik Manuskript eingegan-

gen am 6. 4. 1971

versorgungstechnischen Gründen), die Rahmensteuerung für den Rahmen 2 und die Stanzersteuerung für Notbetrieb mit Simulator des TR 86 A Rechnerkernkanals untergebracht. Die Systemsteuerung ist über die Pegelkonverter an den Rechnerkernkanal des TR 86 <sup>A</sup> angeschlossen und kann bei Rechnerausfall an die Stanzersteuerung angeschlossen werden. Bei diesem Notbetrieb werden nur die wichtigsten Daten auf Lochstreifen ausgegeben. Fig. 23 zeigt den ersten Versuchsaufbau, bei dem noch Zähler an Stelle von Zeichen-Einheiten verwendet wurden.

Ein großer Teil der Gesamt-Elektronik für dieses Experiment entspricht den NIM-Spezifikationen. Die NIM-Elektronik liefert beispielsweise ein Alarmsignal, das das Rechnerprogramm zur Abfrage der Zähler startet. über den Modul "Dynamische Digitalausgabe" können bis zu vier Meldungssignale mit NIM-Pegeln an die NIM-Elektronik gegeben werden, z. B. wenn ein bestimmter Programmteil ausgeführt ist. Im einzelnen wird aber die Experiment-Elektronik im NIM-System im Rahmen dieses Berichtes nicht beschrieben.

#### 2. Schnittstelle am TR 86 A Rechnerkernkanal Einzelwort Ein~Ausgabe

Die CAMAC-Elektronik ist an den Rechnerkernkanal für Einzelwort Ein-Ausgabe angeschlossen. An den Rechnerkernkanal des im CERN aufgestellten Rechners können im jetzigen Ausbau periphere Geräte mit insgesamt 32 Kanaladressen angeschlossen werden. Eines dieser Geräte ist die Systemsteuerung, die <sup>2</sup> Kanaladressen belegt. Die Signale des Rechnerkernkanals haben ECL-Pegel und werden in den im Rechner eingebauten Pegelkonvertern in TTL-Pegel umgesetzt. Die Pegelkonverter wurden in der DVZ des Kernforschungszentrums für die dort installierten Rechner TR 86 A entwickelt und konnten übernommen werden. Die Systemsteuerung ist aus TTL-

 $-5 -$ 

Bausteinen der Serie SN 74 von Texas Instruments aufgebaut ebenso wie die Rahmensteuerung. An die Pegelkonverter können bis zu 7 Geräte angeschlossen werden, deren Eingangsschaltungen TTL-Pegel erfordern, bzw. 7 Systemsteuerungen.

über den Rechnerkernkanal Einzelwort Ein-Ausgabe ist nur ein programmgesteuerter Daten-Transfer möglich.

Jedes Gerät kann über <sup>24</sup> Informationsleitungen (11 **...** <sup>I</sup> 24) ein 24-Bit-Datenwort vom Rechner übernehmen oder an den Rechner übergeben. Diese 24 Busleitungen werden bidirektional verwendet. Außer den Informationsleitungen gibt es noch Leitungen, die Steuersignale vom Rechner zu den Geräten, und Leitungen, die Steuersignale von den Geräten zum Rechner übertragen. Die wichtigsten Steuersignale vom Rechner zu den Geräten sind der Rechneraufruf, das Signal Ausgabe und die Kanaladresse.

Der Rechnerausfruf RAR wird vom Rechner gegeben, wenn ein Einoder Ausgabebefehl ausgeführt werden soll. Bei einer Ausgabe wird gleichzeitig mit dem RAR-Signal die Information auf die Datenleitungen geschaltet.

Das Signal Ausgabe EG (d. h. Eingabe nicht) wird vom Rechner als "1" bei Ausgabe und als "0" bei Eingabe gesendet.

Die Kanaladreßleitung ist eine Stichleitung zum Gerät n. Die Decodierung der Kanaladresse KA n erfolgt bereits im Rechner.

Die wichtigsten Steuersignale von den Geräten zum Rechner sind die Zeichenmeldung, die Meldung "Sprung ins Unterprogramm" und die Meldung "Keine Information".

Die Zeichenmeldung ZM wird von einem Gerät gegeben, wenn bei einer Ausgabeoperation die Information von dem Gerät übernommen wurde oder um dem Rechner bei einer Eingabeoperation mitzuteilen, daß die Information im Gerät bereitsteht und abgeholt werden kann. Die Information steht dann gleichzeitig mit dem ZM-Signal an.

 $- 6 -$ 

150 bis 300 ns nach Erscheinen von ZM im Rechner wird der Rechneraufruf RAR zurückgenommen. Mit dem Verschwinden von RAR muß auch ZM verschwinden.

Die Meldung "Sprung ins Unterprogramm" SU n steuert im Rechner die Programmunterbrechungsebene n an. Beim Erscheinen dieses Signals wird das laufende Programm im Rechner unterbrochen, falls die Unterbrechungssperre <sup>M</sup> nicht gesetzt ist. Von der CAMAC-Elektronik werden die Unterbrechungsebenen 2 und 8 belegt. Die Unterbrechungsebene 9 wird von der NIM-Elektronik angesteuert und startet das Programm zur Abfrage der CAMAC-Module. Die Unterbrechungsebene2 wird angesteuert, wenn beim Ablauf des Programms CAMAC-Befehle ausgegeben werden, deren Ausführung nicht möglich ist, z. B. wenn ein nicht vorhandener Modul angesteuert wird. Die Unterbrechungsebene 8 wird angesteuert, wenn von einem Modul eine Anforderung gegeben wird. In dem Experiment verursacht z. B. der Überlauf eines Zählers eine Anforderung.

Die Meldung "Keine Information" KI wird von elnem Gerät gegeben, wenn es bei einem Rechnerausgabebefehl keine Daten annehmen oder bei einem Rechnereingabebefehl keine Daten bereitstellen kann. Das Signal KI wird dann gleichzeitig mit dem Signal ZM auf die Leitung gegeben. Das Signal KI ruft im Rechner einen "Sprung ins Unterprogramm 2" hervor. Es ist eine Art Fehlermeldung, die nur dann gegeben wird, wenn das Gerät angesprochen wird. ZM muß in jedem Fall vom Gerät gegeben werden, sonst bleibt das Programm stehen, und es wird auch kein Interrupt, d. h. Sprung ins Unterprogramm, verarbeitet. Mit der Meldung "Keine Information" KI kann gleichzeitig auf einer von 4 Leitungen "Fehler Kanal" FK1 bis FK4 dem Rechner mitgeteilt werden, um welchen Fehler es sich handelt.

Die Figuren 2 und 3 zeigen den Signaldialog zwischen Rechner und Systemsteuerung bei Ausgabe und bei Eingabe.

Die Figuren 4, 5 und 6 zeigen die technische Ausführung der Schnittstelle Pegelumsetzer am Rechnerkernkanal - Systemsteuerung.

 $-7-$ 

#### 3. Die Systemsteuerung

Die Systemsteuerung ist über die Pegelkonverter an den Rechnerkernkanal angeschlossen. An die Systemsteuerung können bis zu 7 Rahmensteuerungen angeschlossen werden. Die wesentlichen Funktionseinheiten der Systemsteuerung sind:

das Befehlsregister,

die Ein- und Ausgangsschaltungen,

das Anforderungsregister,

der Rahmenadresse-Decodierer und

der Steuersignalgenerator.

Die Fig. 7 gibt einen überblick über die Systemsteuerung. Der CAMAC-Befehl wird über die Informationsleitungen aus dem Kernspeicher des Rechners in das Befehlsregister der Systemsteuerung geschrieben. Das Befehlsregister besteht aus den *C-,* N-, A-, F-,  $I_M$ - und  $I_A$ -Registern. Das Moduladreßregister N und das Subadreßregister A sind als Zähler aufgebaut. Dadurch ist eine Inkrementierung der N- und A-Register abhängig vom Inhalt des  $I_M^-$  bzw. I<sub>A</sub>-Registers möglich. Auf die Vorteile der Inkrementierung wird später noch eingegangen.

Die Rahmenadresse C wird in der Systemsteuerung decodiert. Die Adresse  $C_0$  ist zur Ansteuerung der Register in der Systemsteuerung reserviert. Mit den Adressen  $C_1$  bis  $C_7$  werden über Stichleitungen die Rahmensteuerungen 1 bis 7 angewählt. Die Moduladresse N, die Subadresse A und die Funktion F werden codiert über Sammelleitungen allen Rahmensteuerungen gleichzeitig angeboten. Die durch die Rahmenadresse <sup>C</sup> angesteuerte Rahmensteuerung schaltet die Moduladresse N, die Subadresse A und die Funktion F auf den horizontalen Datenweg (Dataway) durch. Die Moduladresse N wird bereits in der Rahmensteuerung decodiert. Die Ein- und Ausgangsschaltungen steuern den Datenaustausch zwischen dem Rechner und dem durch den Adreßteil C, N, A des CAMAC-Befehls angewählten Register. Aus jeder Rahmensteuerung kommt eine Anforderungsleitung BL. Die Anforderungen werden im Anforderungsregister gespeichert. Sind ein oder mehrere Ausgänge des Anforderungsregisters gesetzt, so wird

das Signal "Sprung ins Unterprogramm 8" (SU 8) erzeugt. Das Unterprogramm 8 ermittelt nun die Anforderungsquelle. Zunächst wird das Anforderungsregister in der Systemsteuerung abgefragt und daraus ermittelt, welche Rahmensteuerung eine Anforderung gegeben hat. Der Steuersignalgenerator sorgt für den zeitlich richtigen Ablauf. Seine Funktion wird im Zusammenhang mit den Befehlsabläufen geschildert.

#### 4. Schnittstelle Systemsteuerung - Rahmensteuerung

Die Schnittstelle Systemsteuerung - Rahmensteuerung ist technisch genauso ausgeführt wie die Nahtstelle Pegelkonverter - Systemsteuerung. An die Systemsteuerung können bis zu 7 Rahmensteuerungen angeschlossen werden. Diese Schnittstelle wird auch als vertikaler Datenweg (Branch Highway) bezeichnet. Fig. 8 zeigt die Zusammenstellung der Signale auf dem vertikalen Datenweg. Jede Rahmensteuerung kann über 24 Datenleitungen (Branch Read-Write-Leitungen) BRW1 **...** <sup>24</sup> Daten zur Systemsteuerung Übertragen und umgekehrt. Diese Leitungen werden bidirektional verwendet. Das Signal BTA (Aufruf der Systemsteuerung) wird von der Systemsteuerung gegeben, wenn ein Befehl in der Rahmensteuerung bzw. im Modul ausgeführt werden soll. Bei einer Ausgabe von Daten werden diese gleichzeitig auf die Datenleitungen geschaltet. Das Signal BTA entspricht dem Signal RAR (Rechneraufruf) der Schnittstelle Rechnerkernkanal - Systemsteuerung. Das Signal BTB (Rückmeldung) wird von der Rahmensteuerung gegeben, wenn bei einer Ausgabeoperation die Information von der Rahmensteuerung bzw. dem Modul übernommen wurde oder ein Steuerbefehl ausgeführt ist oder um der Systemsteuerung bei einer Eingabeoperation mitzuteilen, daß die Information in der Rahmensteuerung abgeholt werden kann. Etwa 300 ns nach dem Erscheinen von BTB in der Systemsteuerung wird das Signal BTA zurückgenommen. Nach Verschwinden von BTA wird auch BTB in der Rahmensteuerung zurückgenommen. Das Signal ist identisch mit der Zeichenmeldung ZM. Die Befehlssignale  $BCR^{X}$ , BN, BA und BF

 $\overline{\text{X}}$  Crateadresse im Branch

werden von der Systemsteuerung gleichzeitig mit dem Signal BTA durchgeschaltet. Die Befehlssignale entsprechen den Signalen KA n und EG bei der Rechnerschnittstelle.

Das Signal Initialisieren BZ wird in der Systemsteuerung erzeugt, und zwar durch den CAMAC-Befehl  $N_{25}$   $F_{28}$ . Es setzt alle Einheiten in einen Anfangszustand.

Das Signal Löschen BC wird in der Systemsteuerung erzeugt, und zwar durch den Funktionscode  $F_{12}$ . Es setzt alle mit ihm verbundenen Register zurück.

Das Signal Echo BQ wird von der Rahmensteuerung dann gegeben, wenn der Befehl erkannt wurde und ausführbar ist. Wird BQ nicht gegeben, so wird mit dem Signal Zeichenmeldung ZM das Signal KI (keine Information) an den Rechner gegeben und dort ein Sprung ins Unterprogramm 2 ausgelöst.

Anforderungssignale BL<sub>1</sub> ... BL<sub>7</sub>: Von jedem Rahmen führt eine Stichleitung zur Systemsteuerung; dort werden die Signale in dem Anforderungsregister gespeichert. Hier weicht die Anlage von den neuen CAMAC-Spezifikationen ab.

Das Signal Sperren BI unterbricht alle Vorgänge in den Modulen, die vom Konstrukteur festgelegt sind.

Fig. 9 zeigt den Signaldialog bei Eingabe-, Ausgabe- und Steuerbefehlen. Die Pegeldefinition lautet: "1" entspricht + 3 <sup>V</sup> und "0" entspricht 0 V.

5. Die Rahmehsteuerung

Die Rahmensteuerung steuert den Datenfluß zwischen dem vertikalen Datenweg und dem horizontalen Datenweg. Fig. 10 gibt eine übersicht über die wesentlichen Funktionseinheiten der Rahmensteuerung. Die Funktionseinheiten sind der N-Decodierer, das N-Register, das L-Register, das Q-Register, das Leseregister und der Steuersignalgenerator.

Die Moduladresse wird bereits im N-Decodierer der Rahmensteuerung decodiert. Zu jeder Modulstation geht eine N-Stichleitung. Es kön $-11 -$ 

Dazu wird das N-Register benötigt, in dem jedem Modul 1 Bit zugeordnet ist. Das N-Register hat die Adresse  $\circ_{n}$  N<sub>30</sub> A<sub>0</sub> und kann über die BRW-Leitungen geladen werden. Sollen alle Module adressiert werden, genügt es, im CAMAC-Befehlswort die Adresse  $C_n$ . N<sub>29</sub> anzugeben. Ein vorheriges Laden des N-Registers ist nicht derlich.

Das Anforderungsregister L speichert die Anforderungen von den einzelnen Modulen. Die Anforderungen werden über Stichleitungen an die Rahmensteuerung gegeben. Das L-Register hat die Adresse  $\mathtt{C}_\mathtt{n}$ N<sub>30</sub> A<sub>1</sub> und kann über die BRW-Leitungen ausgelesen werden. Über die Q-Leitung kann abgefragt werden, welches Register in einem Modul eine Anforderung verursacht hat. Die in diesem Experiment eingesetzten Module haben maximal 4 Subadressen, daher wurde das Q-Register zur Speicherung von nur 4 Bit ausgebaut.

Das Leseregister ist ein nicht adressierbares Pufferregister und ist wegen der möglichen Lese-Lösch-Befehle erforderlich. Der Steuersignalgenerator erzeugt die Strobes Si und S2 sowie das Signal Belegt B für den horizontalen Datenweg und gibt die Rückmeldung BTB an die Systemsteuerung. Angestoßen wird der Steuersignalgenerator durch den Aufruf BTA der Systemsteuerung. Durch Decodierung von F, A und N entscheidet der Signalgenerator, welche Signalabläufe zur Ausführung des Befehls erforderlich sind.

#### 6. Das Anforderungssystem

Jeder Modul kann über eine Stichleitung eine Anforderung (Look-At-Me) an die Rahmensteuerung stellen. In einem Modul kann es mehrere Quellen für eine solche Anforderung geben. In diesem Experiment werden beispielsweise Microscaler-Module mit 4 Zählern a 16 Bit eingesetzt. Jeder der 4 Zähler hat eine überlaufsteIle, die die Quelle für eine Anforderung ist. Sie kann durch eine bestimmte

Funktion mit der entsprechenden Subadresse abgefragt oder gelöscht werden. Die Abfrage der Anforderungsquelle geschieht über die Q-Leitung. Um zu erfahren, welche Anforderungsquelle eine Anforderung hervorgerufen hat, müssen sämtliche Quellen im Modul abgefragt werden. Eine fortlaufende Adressierung dieser Quellen bei der Entwicklung des Moduls erleichtert die spätere Programmierung. Die Abspeicherung erfolgt im Q-Register. Die Anforderungen L von den einzelnen Modulen werden in der Rahmensteuerung geodert und daraus die Rahmenanforderung BL<sub>n</sub> abgeleitet. Gleichzeitig werden die Anforderungen im Anforderungsregister der Rahmensteuerung gespeichert. Von jeder Rahmensteuerung geht eine Stichleitung zur Übertragung der Rahmenanforderung  $B\text{L}_{\text{n}}$  zur Systemsteuerung. Die Rahmenanforderungen von maximal 7 Rahmensteuerungen werden im Anforderungsregister der Systemsteuerung gespeichert. Gleichzeitig werden alle Rahmenanforderungen geodert und daraus ein Signal "Sprung ins Unterprogramm 8" abgeleitet. Dieses Signal bedeutet für das laufende Programm im Rechner eine Programmunterbrechung (siehe Fig. 11).

#### **7.** Module

#### **7.1.** Microzählermodul

Der Microzählermodul enthält 4 Dual-Zähler mit je 16 Bit. Die Dual-Zähler 1 und 2 sowie die Dual-Zähler 3 und 4 können mit Schaltern hintereinandergeschaltet werden. Die Schalterstellung kann vom Rechner nicht gelesen werden. Der Eingangswiderstand ist <sup>50</sup> Q. Der Minimalwert des Eingangsstroms beträgt  $-$  12 mA, der Maximalwert  $-$  36 mA (Tab. IX  $[1]$ ). Der Eingang ist über eine Torschaltung sperrbar. Die Verzögerungszeit der Tor**schaltung ist 10 ns. Die Pulsbreite muß mindestens 3 ns betragen.** Nach oben ist die Pulsbreite nicht begrenzt. Die max. Wiederholungsfrequenz beträgt 25 MHz.

Das Signal Sperren (I) kann durch den Rechner gegeben werden. Solange dieses Signal anliegt, kann kein Impuls gezählt werden. Das Signal wirkt gleichzeitig auf alle 4 Zähler. Die 4 Dual-Zähler haben die Subadressen  $A_0$ ,  $A_1$ ,  $A_2$  und  $A_3$ .

Der Modul ist für folgende CAMAC-Befehle ausgelegt.

## $A_{\mathbf{z}}$

 $C_{x}$  ist die Adresse des Crate,  $N_{y}$  die Stationsnummer, die der Modul im Crate belegt. Bei maximal 7 Crates und 23 Stationsnummern kann <sup>x</sup> = <sup>1</sup> .... 7 und <sup>y</sup> = <sup>1</sup> **...** <sup>23</sup> sein. Die Subadresse <sup>A</sup> z wählt einen der 4 Dualzähler im Modul an, daher kann z = 0, 1, 2 oder 3 sein. Die Funktion  $F_{0}$  "Lesen eines Registers der Gruppe 1" (siehe Tab. IV [1], Anlage 1) erlaubt das Lesen eines Dual-Zählers über die Leitungen R1 **...** R16.

## $C_X$  N<sub>y</sub> A<sub>z</sub> F<sub>2</sub>:

Die Funktion F<sub>2</sub> "Lesen und Löschen eines Registers" (siehe Anlage 1) erlaubt das Lesen eines Dual-Zählers über die R1 ... R16-Leitungen. Der Dual-Zähler wird nach dem Lesen gelöscht.

### $A_{\mathbf{z}}$

Die Funktion F<sub>6</sub> "Lesen der Moduldaten" ist eine Nicht-Standard-Funktion und erlaubt das Lesen der Moduldaten, wie Angaben über die Bezeichnung des Moduls und die Anzahl der Subadressen, über die R-Leitungen. Die Angabe der Subadresse A<sub>z</sub> ist in diesem Fall bedeutungslos.

## $A_{Z}$

Die Funktion F<sub>8</sub> "Prüfen der Anforderung" (siehe Anlage 1) ist **eine Standard-Funktion. Jeder Zähler hat ein Überlaufregister mit** 1 Bit. Mit der Funktion  $F_8$  und der Subadresse  $A_{\rm z}$  kann das Überlaufregister des entsprechenden Dual-Zählers abgefragt werden. Dabei wird bei positiver Prüfung ein "1"-Signal auf der Q-Leitung

 $-13 -$ 

gesendet und diese Q-Information an der zugeordneten Stelle im Q-Register des Crate Controller gespeichert. Das Q-Register des Crate Controller ist lesbar.

## A z

Die Funktion F<sub>9</sub> "Löschen eines Registers der Gruppe 1" (siehe Anlage 1) ist eine Standard-Funktion und erlaubt mit der Subadresse A<sub>z</sub> das Löschen des entsprechenden Dual-Zählers.

## $A_{\overline{z}}$

Die Funktion F<sub>10</sub> "Löschen der Anforderung" (siehe Anlage 1) ist eine Standard-Funktion und erlaubt mit der Subadresse  $A_{r}$  das Löschen des Überlaufregisters des entsprechenden Dualzählers.

## A z

Die Funktion F<sub>25</sub> "Inkrementieren vorgewählter Register" (siehe Anlage 1) ist eine Standard-Funktion. Sie erlaubt das Inkrementieren des Inhalts des mit der Subadresse  $A_{\rm Z}^{\rm}$  angewählten Dual-Zählers im Modul.

#### 7.2. Parameter-A-Modul

Über diese Parameter-Einheit können 4 Parameter in den Rechner eingelesen werden. Die Parameter waden an einem 4-dezimalstelligen Zahlenwertsteller(Fa. Contraves) eingestellt und BCD-codiert über die Leseleitungen abgefragt. Die 4 Parameterregister haben die Subadressen  $A_0$ ,  $A_1$ ,  $A_2$  und  $A_3$ .

Der Modul ist für folgende CAMAC-Befehle ausgelegt.

## $C_X$   $N_y$   $A_z$

Die Funktion F<sub>O</sub> "Lesen eines Registers der Gruppe 1" erlaubt gemeinsam mit der Subadresse  $A_{\rm z}$  das Auslesen der 4 Parameterregister. Die niederwertigste BCD-codierte Dezimalstelle wird auf den Leitungen R1 **...** R4 übertragen.

## $C_X$   $N_y$   $A_z$

Die Funktion F<sub>6</sub> "Lesen der Moduldaten" ist eine Nicht-Standard-Funktion und erlaubt das Lesen der Moduldaten (022/4) wie Angaben" über die Bezeichnung des Moduls und die Anzahl der Subadressen über die R-Leitungen. Die Angabe der Subadresse ist bedeutungslos.

#### 7.3. Zeicheneinheit-A-Modul (Pattern Unit A)

Der Modul "Pattern Unit A" registriert die Verteilung der Schaltzustände von sehr schnellen Signalen während einer Zeit, die durch ein Torsignal vorgegeben wird. Es können bis zu 16 schnelle Signale angeschlossen werden. Die Schaltzustände der einzelnen Signale während der öffnungszeit des Tores werden in Flip-Flops gespeichert und in einem Register zusammengefaßt. Die Signaleingänge und der Toreingang haben eine Impedanz von 50 Ω. Die Pegel der Signale müssen der AEC-NIM-Norm entsprechen.

Der Modul ist für folgende CAMAC-Befehle ausgelegt.

## $C_X$   $N_y$   $A_z$

C<sub>x</sub> ist die Adresse des Crate, M<sub>y</sub> die Stationsnummer, die der Modul im Crate belegt.

Die Funktion  $F_{\Omega}$  "Lesen eines Registers der Gruppe 1" (siehe Anlage 1) ist eine Standard-Funktion und erlaubt das Auslesen des Registers, in dem die 16 Eingangssignale gespeichert sind. Eine Subadresse ist nicht erforderlich, da nur ein Register im Modul vorhanden ist.

# $C_X$   $N_y$   $A_z$   $F_2$ :

Dieser Befehl führt die gleiche Funktion wie der vorhergehende aus, nur wird nach dem Lesen des Registers der Inhalt gelöscht.

 $\label{eq:2.1} \mathcal{L}_{\mathcal{A}}(\mathcal{A})=\mathcal{L}_{\mathcal{A}}(\mathcal{A})=\mathcal{L}_{\mathcal{A}}(\mathcal{A})=\mathcal{L}_{\mathcal{A}}(\mathcal{A})=\mathcal{L}_{\mathcal{A}}(\mathcal{A})$ 

## $\begin{bmatrix} C & N_y & A_z \end{bmatrix}$

Die Funktion  $F_{6}$  "Lesen der Moduldaten" ist eine Nicht-Standard-Funktion und erlaubt das Lesen der Moduldaten *(021/1),* wie Angaben über die Bezeichnung des Moduls und die Anzahl der Subadressen, über die R-Leitungen. Die Angabe der Subadresse  $A_{\overline{Z}}$  ist bedeutungslos.

## $A_{\underline{z}}$

Die Funktion F<sub>q</sub> "Löschen eines Registers der Gruppe 1" ist eine Standard-Funktion und erlaubt das Löschen des Registers, in dem die Eingangsinformationen gespeichert sind. Die Angabe der Subadresse  $A_{z}$  ist bedeutungslos.

#### **7.4.** Data-box und Data-box-Steuerungsmodul

Die Data-box wurde an der Universität Pisa entwickelt. Ein 6-dezimalsteIliger Zähler zählt die Zahl der interessanten physikalischen Ereignisse. Der Wert wird in 3 Register des Data-box-Steuerungsmoduls einmal normal und einmal invertiert abgespeichert. Die 3 Register haben die Subadressen A<sub>0</sub>, A<sub>1</sub> und A<sub>2</sub>. Durch einen Schalter an der Frontplatte der Databox können die 3 Register auf einen Zahlenwertsteller umgeschaltet werden. Die Data-box hat außerdem eine elektronische Anzeigeeinheit.

Der Modul ist für folgende GAMAC-Befehle ausgelegt.

 $C_X$   $N_y$   $A_z$ 

 $\texttt{C}_{\textbf{x}}$  ist die Adresse des Crate,  $\texttt{N}_{\textbf{y}}$  die Stationsnummer die der Modul im Crate belegt. Die Funktion  $F_{O}$  "Lesen eines Registers der Gruppe **1'1** (siehe Anlage 1) gemeinsam mit der Subadresse A z  $(z = 0, 1$  oder 2) erlaubt, den Inhalt des entsprechenden Registers **über die R-Leitungen zu lesene**

## $A_{\mathbf{z}}$

Der Befehl führtdie gleiche Funktion aus wie der vorhergehende, nur

wird nach dem Lesen der Inhalt des Registers getöscht.

#### 7.5. Dynamische Digitalausgabe

über die dynamische Digitalausgabe können 4 Impulse mit NIM-Pegeln und einer Länge von 200 ns ausgegeben werden. Die Impulse werden als Steuersignale für die NIM-Elektronik verwendet. Der Modul ist für folgenden Befehl ausgelegt.

 $A_{\underline{z}}$ 

 $\texttt{C}_{\texttt{x}}$  ist die Adresse des Crate,  $\texttt{N}_{\texttt{y}}$  die Stationsnummer, die dem Modul im Crate zugeordnet ist. Die Subadresse  $A_{\rm z}$  ist bedeutungslos.

Die Funktion F<sub>16</sub> "Überschreiben eines Registers der Gruppe 1" (siehe Anlage 1) ist eine Standard-Funktion und erlaubt, gemeinsam mit dem Strobe S1 (siehe 5.2.  $\lceil 1 \rceil$ ) über die Leitungen W1 ... w4 und über die Ausgänge des Moduls4 Impulse mit NIM-Pegeln auszugeben.

#### 8. Programmierung

Der Austausch von Daten zwischen dem Rechner und der CAMAC-Elektronik ist programmkontrolliert. Einen direkten Zugriff zum Kernspeicher hat die hier beschriebene CAMAC-Elektronik nicht. Um die Programmierung des TR 86 A im Zusammenhang mit der CAMAC-Elektronik zu verstehen, genügt es, 2 Befehle des Rechners TR 86 A zu kennen, und zwar

den Ausgabebefehl den Eingabebefehl KAS n KES n. und

Mit dem Ausgabebefehl KAS n kann der Inhalt der Zelle, die dem Befehl KAS <sup>n</sup> folgt, ausgegeben werden. Die Systemsteuerung be-

legt <sup>2</sup> Kanaladressen. Mit der Kanaladresse <sup>n</sup> = 8 wird das Befehlsregister in der Systemsteuerung angesprochen. Das heißt mit dem Rechnerbefehl KAS 8 wird das Befehlsregister mit dem CAMAC-Befehl geladen. Der CAMAC-Befehl ist als Datenwort im Rechner gespeichert. Handelt es sich um einen CAMAC-Ausgabe-Befehl, so muß mit einern weiteren Rechner-Ausgabe-Befehl die Information an die durch den Adreßteil des CAMAC-Befehßadressierte Stelle gebracht werden~ Dazu wird die Kanaladresse 9 benutzt, so daß der Befehl KA& 9 die Information vom Rechner liefert.

Muß Information aus der CAMAC-Elektronik in den Rechner gelesen werden, so geht das mit einem Rechner-Lese-Befehl KES 9 . Diesem Rechner-Lese-Befehl muß allerdings ein Rechner-Schreib-Befehl KAS 8 vorangegangen sein, der den CAMAC-Lese-Befehl in das Befehlsregister der Systemsteuerung geschrieben hat.

Fig. 12 zeigt eine Zusammenstellung der interessierenden Rechnerbefehle.

Fig. 13 zeigt die verschiedenen Schreibweisen des CAMAC-Befehls.

#### 8.1. Aufbau des CAMAC-Befehlswortes

Das Befehlswort (Fig. 14) besteht aus einem Adreßteil und einem Operationsteil. Der Adreßteil ist aufgeteilt in Rahmenadresse, Moduladresse und Subadresse.

Die Rahmenadresse C hat 3 Bit, so daß damit maximal 8 Rahmen (Crates) adressiert werden. Die Adresse <sup>0</sup> ist jedoch zur Adressierung der Systemsteuerung selbst reserviert, so daß noch 7 Rahmenadressen übrigbleiben.

Die Moduladresse N ist 5stellig, so daß 32 Module adressiert werden könnten. Der CAMAC-Rahmen kann aber nur maximal 23 Module aufnehmen. Einige der restlichen Adressen wurden für Sonderadressierungen benutzt; die Adresse N<sub>30</sub> z. B. zur Adressierung der Register in der Rahmensteuerung. Die Adressen N<sub>29</sub> und N<sub>28</sub> werden zur Vielfachadressierung von Modulen benutzt. Mit der Adresse

wird nach dem Lesen der Inhalt des Registers getöscht.

#### 7.5. Dynamische Digitalausgabe

Über die dynamische Digitalausgabe können 4 Impulse mit NIM-Pegeln und einer Länge von 200 ns ausgegeben werden. Die Impulse werden als Steuersignale für die NIM-Elektronik verwendet. Der Modul ist für folgenden Befehl ausgelegt.

 $C_X$   $N_y$   $A_z$ 

 $\texttt{C}_{\texttt{x}}$  ist die Adresse des Crate,  $\texttt{N}_{\texttt{y}}$  die Stationsnummer, die dem Modul im Crate zugeordnet ist. Die Subadresse  $A_{7}$  ist bedeutungslos.

Die Funktion  $F_{16}$  "Überschreiben eines Registers der Gruppe 1" (siehe Anlage 1) ist eine Standard-Funktion und erlaubt, gemeinsam mit dem Strobe S1 (siehe 5.2. [1]) über die Leitungen W1 ... w4 und über die Ausgänge des Moduls4 Impulse mit NIM-Pegeln auszugeben.

#### 8. Programmierung

Der Austausen von Daten zwischen dem Rechner und der CAMAC-Elektronik ist programmkontrolliert. Einen direkten Zugriff zum Kernspeicher hat die hier beschriebene CAMAC-Elektronik nicht. Um die Programmierung des TR 86 A im Zusammenhang mit der CAMAC-Elektronik zu verstehen, genügt es, 2 Befehle des Rechners TR 86 A zu kennen,und zwar

den Ausgabebefehl den Eingabebefehl KAS n KES n. und

Mit dem Ausgabebefehl KAS n kann der Inhalt der Zelle, die dem Befehl KAS <sup>n</sup> folgt, ausgegeben werden. Die Systemsteuerung be-

legt <sup>2</sup> Kanaladressen. Mit der Kanaladresse <sup>n</sup> = 8 wird das Befehlsregister in der Systemsteuerung angesprochen. Das heißt mit dem Rechnerbefehl KAS 8 wird das Befehlsregister mit dem CAMAC-Befehl geladen. Der CAMAC-Befehl ist als Datenwort im Rechner gespeichert. Handelt es sich um einen CAMAC-Ausgabe-Befehl, so muß mit einem weiteren Rechner-Ausgabe-Befehl die Information an die durch den Adreßteil des CAMAC-Befehßadressierte Stelle gebracht werden. Dazu wird die Kanaladresse 9 benutzt, so daß der Befehl KAS 9 die Information vom Rechner liefert.

Muß Information aus der CAMAC-Elektronik in den Rechner gelesen werden, so geht das mit einem Rechner-Lese-Befehl KES 9 . Diesem Rechner-Lese-Befehl muß allerdings ein Rechner-Schreib-Befehl KAS 8 vorangegangen sein, der den CAMAC-Lese-Befehl in das Befehlsregister der Systemsteuerung geschrieben hat. Fig. 12 zeigt eine Zusammenstellung der interessierenden Rechnerbefehle.

Fig. 13 zeigt die verschiedenen Schreibweisen des CAMAC-Befehls.

#### 8.1. Aufbau des CAMAC-Befehlswortes

Das Befehlswort (Fig. 14) besteht aus einem Adreßteil und einem Operationsteil. Der Adreßteil ist aufgeteilt in Rahmenadresse, Moduladresse und Subadresse.

Die Rahmenadresse C hat 3 Bit, so daß damit maximal 8 Rahmen (Crates) adressiert werden. Die Adresse <sup>0</sup> ist jedoch zur Adressierung der Systemsteuerung selbst reserviert, so daß noch 7 Rahmenadressen übrigbleiben.

Die Moduladresse <sup>N</sup> ist 5stellig, so daß <sup>32</sup> Module adressiert werden könnten. Der CAMAC-Rahmen kann aber nur maximal 23 Module aufnehmen. Einige der restlichen Adressen wurden für Sonderadressierungen benutzt; die Adresse N<sub>30</sub> z. B. zur Adressierung der Register in der Rahmensteuerung. Die Adressen N<sub>29</sub> und N<sub>28</sub> den zur Vielfachadressierung von Modulen benutzt. Mit der Adresse

N<sub>20</sub> können alle Module eines Rahmens gleichzeitig adressiert werden. Mit der Adresse N<sub>28</sub> werden nur vorgewählte Module adressiert. Die Vorwahl erfolgt durch Laden des N-Registers in der Rahmensteuerung mit einem entsprechenden Bit-Muster. Jedem Modul ist ein Bit des N-Registers zugeordnet.

Die Subadresse ist 4stellig. Es können damit 16 Register in einem Modul adressiert werden. Hier ist keine Redundanz vom CAMAC-System her vorgesehen, so daß eine Vielfachsubadressierung nicht möglich ist. Durch die Funktion im Operationsteil des Befehls kann die Anzahl der Subadressen verdoppelt werden. Dort gibt es beispielsweise 2 Lese-Befehle: "Lesen eines Registers der Gruppe 1" und "Lesen eines Registers der Gruppe 2".

Die Funktion bestimmt, welche Operation in der durch den Adreßteil angewählten Einheit durchgeführt werden soll. Die Funktion ist 5stellig, d. h. es gibt <sup>32</sup> Funktionscodes (Tabelle IV [lJ, Anlage 1).

Die Inkrementierungsbits I<sub>A</sub> und I<sub>N</sub> haben bezüglich der Befehlsausführung keine Bedeutung. Sie sind vielmehr Sonderinformation für die Systemsteuerung. Diese beiden Bits sagen, daß am Ende eines Transfer-Befehls die Moduladresse oder die Subadresse oder beide im Befehlsregister um 1 erhöht wird. Dadurch kann z. B. ein sequentielles Auslesen von Zählern erfolgen, ohne daß vor jedem Datentransfer zum Rechner eine neue Befehlsausgabe in das Befehlsregister der Systemsteuerung erfolgt.

#### 8.2. Befehlsliste

Die Befehle lassen sich nach mehreren Gesichtspunkten klassifizieren. Werden sie bezüglich ihrer Funktion geordnet, gibt es 2 Arten: Steuerbefehle und Transferbefehle. Bei Steuerbefehlen werden im Gegensatz zu Transferbefehlen keine Daten übertragen. Werden sie bezüglich ihrer Adresse geordnet, gibt es 3 Arten: Befehle für die Systemsteuerung, Befehle für die Rahmensteuerung und Befehle für die Module.

 $-19$   $-$ 

#### 8.2.1. Befehle für die Systemsteuerung

Der Moduladreßcode N<sub>25</sub> wurde zur Adressierung der Systemsteuerung festgelegt, die Rahmenadresse  $C_{\textbf{x}}$  ist ohne Bedeutung. Mit der Subadresse können die Register in der Systemsteuerung adressiert werden. Systemgerecht wäre gewesen,  $C_0$  als Adresse der Systemsteuerung zu wählen und N bedeutungslos zu lassen; aus technischen Gründen wurde aber der anderen Lösung der Vorzug gegeben. In der Systemsteuerung der CAMAC-Elektronik für das CERN-Projekt "Neutrale Resonanzen" ist nur ein Register durch CAMAC-Befehle adressierbar, nämlich das Anforderungsregister mit der Subadresse A<sub>1</sub>. Alle Befehle sind Einadreß-Befehle. Die Befehle werden in Steuerund Transferbefehle untergliedert.

#### 8.2.1.1. Steuerbefehle für die Systemsteuerung

Steuerbefehle sind solche Befehle, bei denen keine Daten mit dem Rechner ausgetauscht werden. Sie verändern Zustände von Steuer-Flip-Flops und löschen Register. Für die Systemsteuerung gibt es nur einen Steuerbefehl:

"Löschen des Anforderungsregisters in der Systemsteuerung"

## $C_X$   $N_{25}$   $A_1$   $F_{10}$

Die Funktion F<sub>10</sub> ist Standardfunktion. Sie hat die Bedeutung "Lösche Anforderung". Das Anforderungsregister hat die Adresse  $\begin{bmatrix} C^X & N_{25} & A_1 \end{bmatrix}$ , wobei  $C^X$  bedeutungslos ist. Mit diesem Befehl kann das Anforderungsregister gelöscht werden, wenn vorher alle Anforderungsquellen in den Modulen durch entsprechende CAMAC-Befehle gelöscht sind.

#### 8.2.1.2. Transferbefehle für die Systemsteuerung

"Lesen des Anforderungsregisters in der Systemsteuerung"

 $C_X$   $N_{25}$   $A_1$   $F_1$ 

Die Funktion F<sub>1</sub> ist Standardfunktion. Sie hat die Bedeutung "Lies Register der Gruppe 2". Die Adresse des Anforderungsregisters ist  $C_{x}$   $N_{25}$   $A_{1}$ , wobei  $C_{x}$  bedeutungslos ist. Mit diesem Befehl kann der Inhalt des Anforderungsregisters in der Systemsteuerung per Programm abgefragt werden. Das Register hat 7 BinärsteIlen und wird über die Informationsleitungen I1 **...** I7 abgefragt.

8.2.2. Befehle für die Rahmensteuerung

Die redundante Moduladresse N<sub>30</sub> wird zur Adressierung der Rahmensteuerung festgelegt. Die Rahmenadresse  $\begin{bmatrix} C & E \end{bmatrix}$  gibt an, in welchem Rahmen sich die Rahmensteuerung befindet. Die Rahmensteuerung hat 3 Register, die durch die Subadressen  $A_0$ ,  $A_1$  und  $A_2$  adressierbar sind. Alle Befehle sind Einadreß-Befehle. Auch hier ist zwischen Steuerbefehlen und Transferbefehlen zu unterscheiden.

8.2.2.1. Steuerbefehle in der Rahmensteuerung

"Löschen des Anforderungsregisters in der Rahmensteuerung"

 $C_X$   $N_{30}$   $A_1$   $F_{10}$ 

Die Funktion  $\text{F}_{\text{10}}$  ist eine Standardfunktion. Sie hat die Bedeutung "Löschen der Anforderung". Die Adresse des Anforderungsregisters ist  $C_x$   $N_{30}$   $A_1$ , wobei  $x = 1$  ... 7 sein kann.

"Löschen des Q-Registers in der Rahmensteuerung"

$$
C_X \quad N_{30} \quad A_2 \quad F_{10}
$$

Im Q-Register werden die Quellen der einzelnen Anforderungen abgespeichert. Die Funktion  $F_{10}$  ist eine Standardfunktion und hat die Bedeutung "Löschen der Anforderung". Die Adresse des Q~Registers ist  $C_x$   $N_{30}$   $A_2$ , wobei x = 1 ... 7 sein kann.

 $- 21 -$ 

8.2.2.2. Transferbefehle f'ür- die Rahmensteuerung

"Laden des N-Registers in der Rahmensteuerung"

## $C_{x}$   $N_{30}$   $A_{0}$   $F_{16}$

Zur Vielfachadressierung von Modulen ist das N-Register erforderlich. Jedem Modul ist im N-Register <sup>1</sup> Bit zugeordnet. Dieses Register muß vor jedem Vielfachadreßbefehl geladen sein. Die Funktion F<sub>16</sub> ist ein Standardfunktionscode. Die Adresse des N-Registers ist  $C_x$   $N_{30}$   $A_0$ , wobei  $x = 1$  ... 7 sein kann.

"Lesen des Anforderungsregisters in der Rahmensteuerung"

## $C_X$   $N_{30}$   $A_1$   $F_1$

Die Funktion  $\mathbb{F}^+_1$  ist eine Standard-Funktion mit der Bedeutung "Lies Register der Gruppe **2".** Die Adresse des Anforderungsregisters ist  $C_x$   $N_{30}$   $A_1$ , wobei x = 1 ... 7 sein kann.

"Lesen des Q-Registers in der Rahmensteuerung"

$$
C_X \tN_{30} \tA_2 \tF_1
$$

Die Funktion  $\mathbb{F}_1$  ist eine Standard-Funktion mit der Bedeutung "Lies Register der Gruppe **2".** Die Adresse des Q-Registers ist C<sub>x</sub> N<sub>30</sub> A<sub>2</sub>, wobei x = 1 ... 7 sein kann.

#### **8.2.3.** Befehle für Module

Zur Einzel-Adressierung der Module in einem Rahmen werden die Moduladreßcodes N<sub>1</sub> ... N<sub>23</sub> benötigt. Die Decodierung der Moduladresse erfolgt bereits in der Rahmensteuerung. Im Gegensatz zu Registern der System- und Rahmensteuerung ist bei den Modulen eine Vielfachadressierung m6glich. Einadreßbefehle führen nur an einem Register in einem Modul die im Operationsteil angegebene Funktion

aus. Durch die Redundanz im N-Code ist es möglich, zwei Arten der Vielfachadressierung vorzunehmen. Das Codewort N<sub>29</sub> im Adreßteil des Befehls sagt, daß in allen Modulen im angesteuerten Crate bei der angegebenen Subadresse die im Operationsteil angegebene Funktion gleichzeitig ausgeführt wird. Das Codewort  $N_{28}$  im Adreßteil sagt aus, daß nur in den Modulen im angesteuerten Rahmen bei der angegebenen Subadresse die im Operationsteil angegebene Funktion gleichzeitig ausgeführt wird, deren zugehöriges Bit im N-Register der Rahmensteuerung gesetzt ist. Mit der in diesem Experiment eingesetzten Steuerung können alle Module, die den CAMAC-Spezifikationen genügen, betrieben werden. Demnach können die im folgenden genannten Befehle ausgeführt werden.

#### 8.2.3.1. Steuerbefehle für Module

#### A z  $F_{f}$

Steuerbefehle betreffen Funktionen, bei denen weder die Schreibnoch die Leseleitungen benutzt werden. Gekennzeichnet sind diese Befehle im Operationsteil  $F_{\rho}$ . Die Funktionscodes sind der Tabelle IV des Euratomberichtes EUR 4100 d (Anlage 1) entnommen. Der Adreßteil ist bei Steuer- und Transferbefehlen gleich aufgebaut.

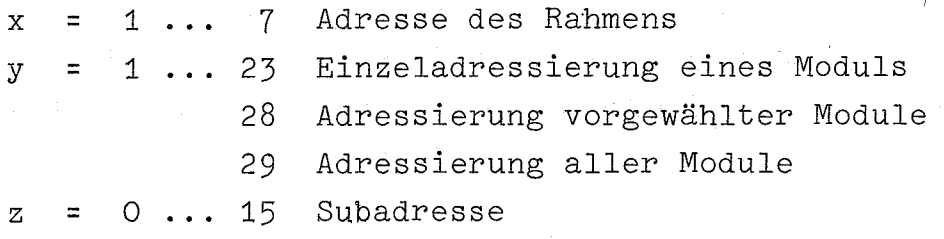

Folgende Funktionscodes sind Steuerfunktionen:

f =  $8$ "Prüfen der Anforderung"

> Mit diesem Befehl wird geprüft, ob die Anforderungsquelle der angegebenen Subadresse eines Moduls gesetzt ist.

 $f = 9$ "Löschen eines Registers der Gruppe 1"

 $f = 10$ "Löschen der Anforderung"

> Mit diesem Befehl kann die Anforderungsquelle mit der angegebenen Subadresse gelöscht werden.

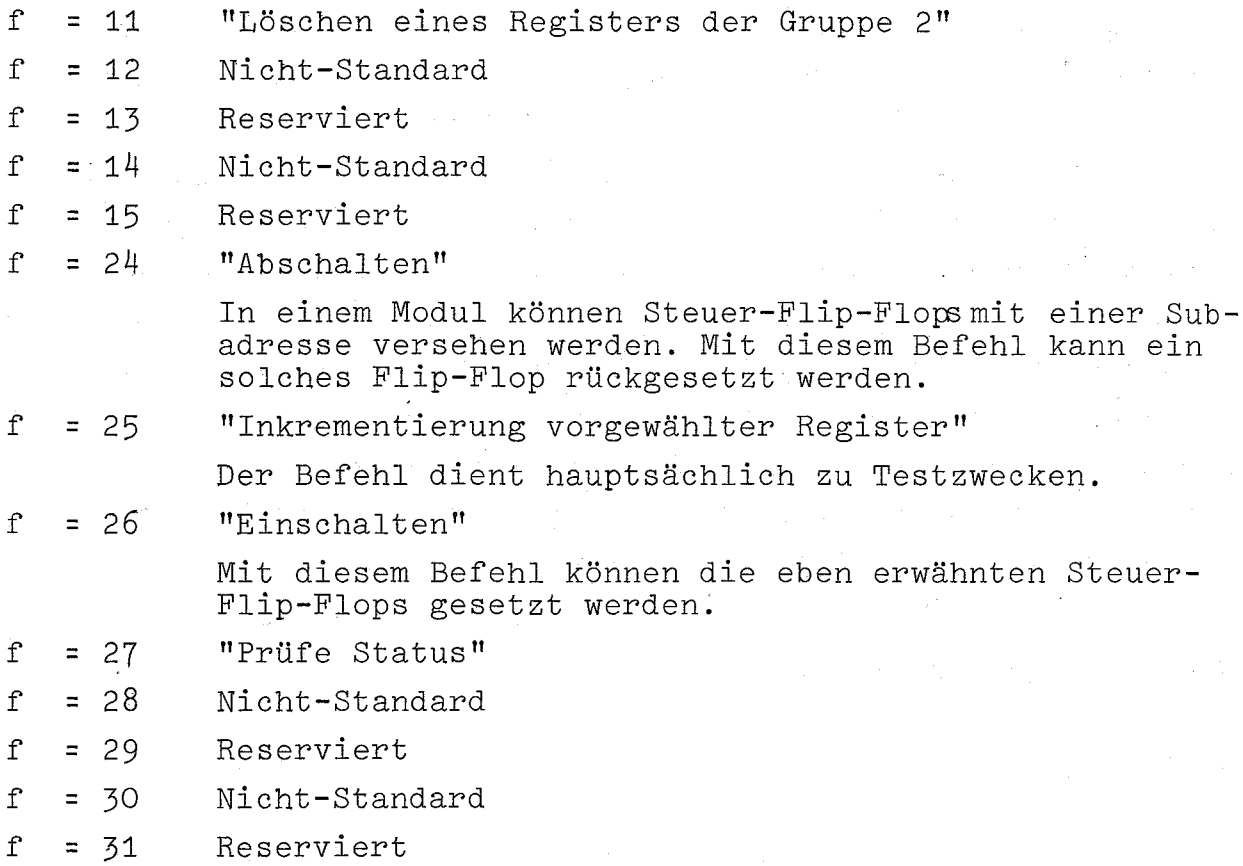

8.2.3.2. Transferbefehle für Module

## $A$ <sub>z</sub>  $F$ <sub>f</sub>

Transferbefehle betreffen Funktionen, bei denen Daten zwischen Registern im Modul und der Systemsteuerung bzw. dem Rechner ausgetauschtwerden. Der Adreßteil ist der gleiche wie bei Steuerbefehlen.

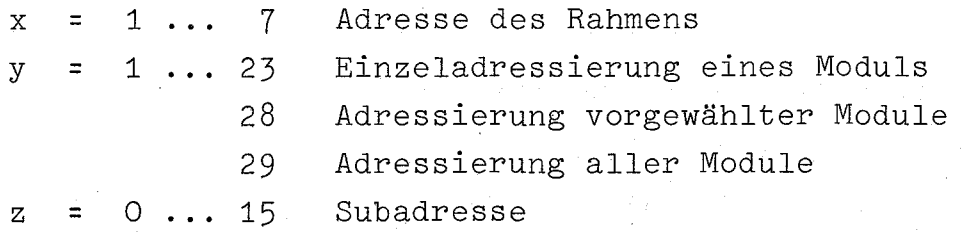

Folgende Funktionscodes sind Transferfunktionen:

<sup>f</sup> = <sup>0</sup> "Lesen eines Registers der Gruppe 1"

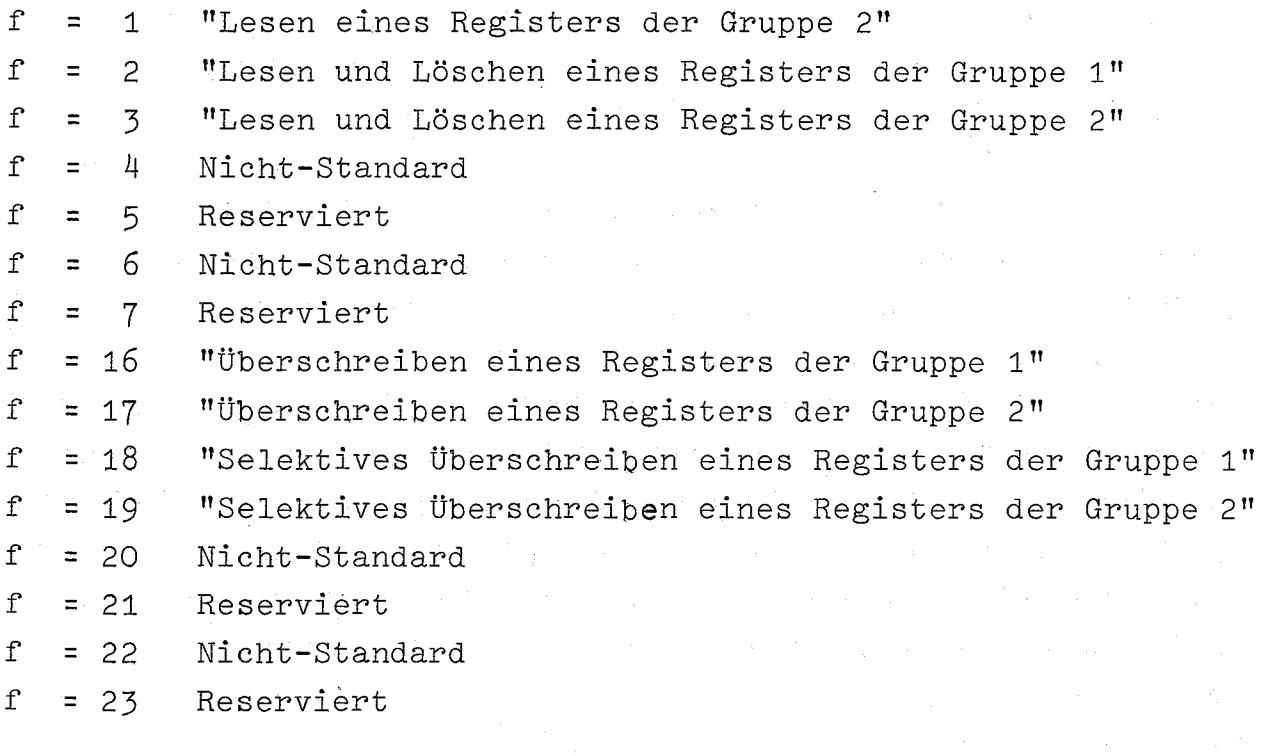

#### 8.3. Typische Microprogramme

Als Programmiersprache wird hier zum leichten Verständnis die maschinenorientierte Sprache "LASS", die normalerweise zum Schreiben von kleineren Wartungsroutinen verwendet wird, benutzt. Die folgenden Beispiele sollen zeigen, wie die Microprogramme für CAMAC-Elektronik prinzipiell aufgebaut sind, wenn der System Controller an den programmkontrollierten Kanal des Rechners angeschlossen ist.

#### 8.3.1. Microprogramm 1

Die Inhalte der vier Dual-Zähler mit den Subadressen  $A_0$ ,  $A_1$ ,  $A_2$ und A<sub>3</sub> eines Microzählermoduls sollen ausgelesen und gelöscht werden. Der Microzählermodul steckt im Rahmen 2 und belegt die Stationsnummer  $N_{10}$ .

werden, d.h.  $I_{N}$  = 0 und  $I_{A}$  = 0. Das Programm (Fig. 15) belegt im Kernspeicher die Zellen n bis n <sup>+</sup> 15. In der Zelle n steht ein Rechnerausgabebefehl KAS 8. Dieser Befehl bringt den Inhalt Die automatische Inkrementierung von <sup>N</sup> und <sup>A</sup> soll nicht benutzt

der Zelle n + 1 in das CAMAC-Befehlsregister der Systemsteuerung. Der Inhalt der Zelle <sup>n</sup> <sup>+</sup> <sup>1</sup> ist ein CAMAC-Befehl  $C_2$  N<sub>10</sub> A<sub>0</sub> F<sub>2</sub> und die Sonderinformation I<sub>N</sub> und I<sub>A</sub> für den System Controller. Der CAMAC-Befehl wird nun ausgeführt und der Inhalt des angewählten Dual-Zählers mit der Adresse  $C_2$  N<sub>10</sub> A<sub>0</sub> bis in den System Controller durchgeschaltet. Der Dualzähler wird gelöscht. Mit dem nächsten Rechnereingabebefehl KES 9 in der Zelle n + 2 wird der Inhalt des Dualzählers in die Kernspeicherzelle n + 3 gespeichert. Zum Auslesen des nächsten Dualzählers mit der Subadresse A, muß das Befehlsregister im System Controller mit einem neuen CAMAC-Befehl geladen werden. Dieser CAMAC-Befehl  $C_2$  N<sub>10</sub> A<sub>1</sub> F<sub>2</sub> mit der geänderten Subadresse steht in der Zelle n + 5 und wird mit dem Rechnerausgabebefehl KAS 8 ln Zelle n <sup>+</sup> 4 in den Befehlsspeicher des System Controller übertragen. Der weitere Ablauf entspricht dem vorher beschriebenen und wiederholt sich noch zweimal bis der letzte Dualzähler ausgelesen und gelöscht ist .

#### .8.3.2. Microprogramm 2

Es ist die gleiche Aufgabe gestellt, nämlich 4 Dual-Zähler mit den Subadressen  $A_0$ ,  $A_1$ ,  $A_2$  und  $A_3$  des Microzählermoduls mit der Subadresse N<sub>10</sub> im Rahmen 2 auszulesen und zu löschen. Die automatische Inkrementierung der Subadresse  $A_{7}$  soll genutzt werden, d. h.  $I_A = 1$  und  $I_N = 0$ .

Das Programm (Fig. 16) belegt im Kernspeicher die Zellen n bis n + 9. In der Zelle n steht ein Rechnerausgabebefehl KAS 8. Dieser Befehl bringt den Inhalt der nächsten Zelle in das Befehlsregister des System Controller. Der Inhalt dieser Zelle ist ein CAMAC-Befehl  $C_2$  N<sub>10</sub> A<sub>0</sub> F<sub>2</sub> und die Sonderinformation I<sub>A</sub> = 1. Letztere besagt, daß nach Ausführung des CAMAC-Befehls und Eingabe der Information in den Rechner mit Hilfe eines Rechnereingabebefehls KES 9 das SUbadressenregister des Befehlsregisters im System Controller um 1 erhöht werden soll. Damit erübrigt sich ein weiterer

Rechnerausgabebefehl, der einen in der Subadresse modifizierten CAMAC-Befehl in das Befehlsregister des System Controller schreibt. Es genügt, weitere Rechnereingabebefehle KES 9 auszuführen, um die Information der Dualzähler in die den KES **9-** Befehlen folgenden Zellen zu schreiben.

Ein Vergleich der Microprogramme 1 und 2 zeigt, daß der Unterschied im Programmierungsaufwand groß ist. Die Inkrementierung der Adressen ist nur bei Transferbefehlen möglich, nicht aber bei Steuerbefehlen.

#### **8.3.3.** Microprogramm 3

Im Microzählermodul mit der Adresse  $\circ_{2}$  N<sub>10</sub> sollen die 4 Überlaufregister abgefragt werden und ihr Inhalt in einer Kernspeicherzelle abgelegt werden.

Das Programm zur Lösung dieser Aufgabe zeigt Fig. 17. In der Zelle n steht ein Rechnerausgabebefehl KAS 8, der den in Zelle n <sup>+</sup> 1 stehenden CAMAC-Befehl in das Befehlsregister lädt. Der CAMAC-Befehl  $C_2$  N<sub>10</sub> A<sub>0</sub> F<sub>8</sub> prüft das Überlaufregister des Dualzählers mit der Subadresse  $A_0$ . Bei positivem Ergebnis wird über die Q-Leitung das der Subadresse  $A_{\cap}$ zugeordnete Bit des Q-Registers gesetzt. Diese Prozedur wird für die überlaufregister der drei weiteren Dualzähler wiederholt. Mit dem Rechnerbefehl KAS 8 in Zelle n + 8 wird das Befehlsregister mit dem CAMAC-Lesebefehl  $C_2$  N<sub>30</sub> A<sub>2</sub> F<sub>1</sub> geladen.  $C_2$  N<sub>30</sub> A<sub>2</sub> ist die Adresse des Q-Registers im Crate Controller des Rahmens **2.** Mit dem Rechnerbefehl KES 9 in Zelle n + 10 wird der Inhalt des Q-Registers in die Zelle  $n + 11$  des Kernspeichers gelesen.

- 27 -

Dies ist z. B. ein Auszug aus einem Alarmprogramm, das durch eine Anforderung "Sprung ins Unterprogramm 8" gestartet wird. Wird nämlich ein überlaufregister im Modul gesetzt, schickt der Modul sofort eine Anforderung an die Rahmensteuerung. In der Rahmensteuerung wird eine Rahmenanforderung erzeugt, die in der Systemsteuerung einen "Sprung ins Unterprogramm 8" generiert.

#### 9. Notbetriebeinrichtung

Bei Wartungs- und Reparaturarbeiten am Rechner kann das CAMAC-System vom Rechnerkernkanal getrennt und an die Notbetriebeinrichtung mit einem Lochstreifenstanzer angeschlossen werden. Die Aufgabe der Notbetriebeinrichtung ist, die wichtigsten Daten des Experimentes, die im wesentlichen Zählerinhalte sind, zu retten und auf Lochstreifen zu speichern.

Die Notbetriebeinrichtung besteht aus einer Stanzersteuerung mit Simulator des TR 86 A Rechnerkernkanals, einer Befehlsspeichereinheit und einem Lochstreifenstanzer (vgl. Fig. 1). Die Befehlsspeichereinheit und der Lochstreifenstanzer sind stets fest mit der Stanzersteuerung verbunden. Mit dieser Notbetriebeinrichtung können 5 verschiedene CAMAC-Funktionen mit 22 verschiedenen Moduladressen ausgeführt werden. Die Crate- und die Subadresse können pro CAMAC-Funktion nur einen wählbaren Wert haben. Bei CAMAC-Lesefunktionen werden die Informationen und die dazugehörigen Adressen sowie einige Steuerzeichen auf einem Lochstreifen gespeichert, der auf einem Rechner ausgewertet werden kann.

#### 9.1. Anschluß der Notbetriebeinrichtung an das CAMAC-System

Arbeitet das CAMAC-System mit dem Rechner, so ist der System Controller über 3 Kabel mit den Pegelkonvertern des Rechnerkernkanals verbunden. Zusätzlich wird eine Alarmleitung von der NIM-

Standardelektronik über einen Pegelkonverter in den Rechner geführt (siehe Fig. 1). Wird auf Notbetrieb umgeschaltet, so müssen die 3 Kabel im Rechner gezogen und in die Stanzersteuerung gesteckt werden, ebenso wird die Alarmleitung in die Stanzersteuerung umgesteckt.

#### 9.2. Befehlsspeichereinheit

In der Befehlsspeichereinheit (Fig. 18) können 5 CAMAC-Multibefehle gespeichert werden. Jeder dieser Befehle besteht aus der Funktion F, <sup>22</sup> Moduladressen sowie einer frei wählbaren Crateund Subadresse. Die zu ladenden CAMAC-Multibefehle werden nacheinander über die Befehlseingabeschalter in die Befehlsspeichereinheit geladen. Das Laden der CAMAC-Multibefehle erfolgt durch Drücken der Taste "Laden". Durch Drücken der Taste "Laden" werden die Befehlseingabeschalter abgefragt und der Inhalt des Befehlsspeichers O überschrieben (siehe Fig. 19). Die Befehlsanzeige zeigt jeweils den Inhalt des Befehlsspeichers 0 an. Der Inhalt der Befehlsspeicher 1, 2, 3 und 4 hat sich nach dem Ladevorgang nicht geändert. Soll in den Befehlsspeicher 1 ein neuer CAMAC-Multibefehl geschrieben werden, so werden durch Drücken der Taste "Einzeltakt" die Inhalte der 5 Befehlsspeicher entsprechend der in Fig. 18 angegebenen Pfeilrichtung zyklisch um eine Adresse verschoben. Damit steht der Inhalt des Befehlsspeichers 1 nach dem Drücken der Taste "Einzeltakt" im Befehlsspeicher o. Die Einzeltakte werden im Einzeltaktzähler gezählt und in der Anzeige die An~ zahl abgelesen. Fig. 20 zeigt das Impulsdiagramm. An den Befehlseingabeschaltern kann nun der nächste CAMAC-Multibefehl eingestellt werden und durch Drücken der Taste "Laden" in den Befehlsspeicher 0 abgespeichert werden. Die Prozedur kann maximal fünfmal wiederholt werden, da 5 Speicher zur Verfügung steheh.

Wird die Stanzersteuerung gestartet, so wird der erste CAMAC-Befehl aus dem Befehlsspeicher <sup>0</sup> über die Leitungen Ci, C2, *C4;* Ni **...** N22; Ai, A2, A4, A8 und F1, F2, F4, F8, F16 übernommen und in der Stan-

 $- 29 -$ 

zersteuerung abgearbeitet. Ist die CAMAC-Funktion mit allen Adressen abgearbeitet, so wird ein Signal "Alle N abgearbeitet" von der Stanzersteuerung an die Befehlsspeichereinheit gegeben und hier im Steuersignalgenerator ein "Einzeltakt" erzeugt. Der nächste CAMAC-Befehl wird nun vom Befehlsspeicher <sup>1</sup> in den Befehlsspeicher 0 übernommen und die Stanzersteuerung beginnt den nächsten Befehl abzuarbeiten. Wird der letzte CAMAC-Multibefehl im Befehlsspeicher <sup>0</sup> bereitgestellt, so wird vom Steuersignalgenerator das Signal "Letzter Befehl bereitgestellt" an die Stanzersteuerung gegeben und hält die Stanzersteuerung an, nachdem die CAMAC-Funktion mit allen gesetzten Moduladressen <sup>N</sup> ausgeführt wurde. Die "Reset"-Taste erlaubt, die Befehlsspeicher <sup>0</sup> **...** <sup>4</sup> und den Einzeltaktzähler zurückzusetzen.

9.3. Stanzersteuerung mit Simulator des TR 86 A Rechnerkernkanals

Wird im Notbetrieb das CAMAC-System vom Rechner auf die Notbetriebeinrichtung umgestellt, dann übernimmt die Stanzersteuerung mit Simulator des TR 86 A RKK (siehe Fig. 21) einen Teil der Rechnerfunktionen. Nach den Vorbereitungen, wie sie im Abschnitt 9.1. erläutert wurden, und nachdem die Befehlsspeichereinheit mit dem Notprogramm, bestehend aus maximal 5 CAMAC-Multibefehlen, geladen ist, kann die Stanzersteuerung gestartet werden. Der Start kann von Hand durch Drücken der Taste "Start" oder automatisch von einem Alarmsignal "SD 9" aus der NIM-Elektronik ausgelöst werden.

Beim Start wird der CAMAC-Multibefehl aus dem Befehlsspeicher <sup>0</sup> der Befehlsspeichereinheit über die Leitungen Cl, C2, C4; Nl **...** N22; Al, A2, A4, A8 und Fl, F2, F4, F8, F16 in das Befehlsregister der Stanzersteuerung gelesen. Der CAMAC-Multibefehl besteht aus der dual codierten CAMAC-Funktion F, der dual codierten Crateadresse C, der dual codierten Subadresse A und maximal 22 Moduladressen. Jeder Moduladresse ist ein Bit im N-Teil des Befehlsregisters zugeordnet. Die CAMAC-Funktion wird mit den Moduladressen ausgeführt, deren Bit im N-Teil des Befehlsregisters gesetzt ist.

Ist der CAMAC-Multibefehl im Befehlsregister gespeichert, so wird vom Steuergenerator der N-Scanner gestartet. Die N-Abtastung beginnt bei der niedrigsten Moduladresse und stoppt dann, wenn ein Bit gesetzt ist. Diese Moduladrease wird dual codiert und gemeinsam mit der Funktion F, der Subadresse A, und der Crateadresse C auf die Informationsleitungen geschaltet. Dies geschieht gleichzeitig dann, wenn der Steuersignalgenerator das Signal RAR, KA 8 und EG an den System Controller sendet. Dieser CAMAC-Befehl wird im Befehlsregister des System Controller gespeichert. 300 ns nach der Zeichenmeldung ZM erzeugt der Steuersignalgenerator erneut RAR, diesmal mit dem Signal KA 9 (Kanaladresse 9) und dem Signal EG (Eingabe). Dieser simulierte Rechnerbefehl holt die CAMAC-Information aus dem System Controller über die Informationsleitungen <sup>11</sup> **...** <sup>124</sup> in das Informationsregister der Stanzersteuerung. Dies geschieht mit der zweiten Zeichenmeldung ZM.

Mit der Rückflanke des Signals "ZM" beginnt die Ausgabe der CAMAC-Information mit der dazugehörigen Adresse. Über den Dual-BCD-Wandler gelangt die Information in ein Register, welches zwei Formatzeichen, C-, N- und A-Adresse, ein Spacezeichen und die CAMAC-Information beinhaltet. Der Ausgabescanner tastet die einzelnen Speicher ab. über den Paritygenerator und die Solenoidtreiber werden sie auf Lochstreifen ausgegeben. Ist der Ausgabescanner durchgelaufen, wird vom Steuersignalgenerator der N-Scanner erneut freigegeben. Der N-Scanner hält an der nächsten gesetzten Moduladresse, und der oben beschriebene Ablauf wird wiederholt. Sind alle Moduladressen N<sub>1</sub> ... N<sub>22</sub> abgearbeitet, wird vom Steuersignalgenerator das Signal "Alle N abgearbeitet" an die Befehlsspeichereinheit gegeben. Jetzt kann die Stanzersteuerung einen neuen CAMAC-Multibefehl in das Befehlsregister übernehmen. Wird der letzte CAMAC-Multibefehl von der Befehlsspeichereinheit bereitgestellt, wird gleichzeitig das Signal "Letzter Befehl bereitgestellt" gegeben. Ist der letzte CAMAC-Multibefehl abgearbeitet, kann die Stanzer**steuerung erst wieder durch Drücken der Taste** "Qf-.-,,,,f-Il . **<sup>u</sup> vo...J.. LI oder das** Signal "Alarm SU 9" gestartet werden.

Die Fig. 22 zeigt das Impulsdiagramm der Stanzersteuerung.

 $-31 -$ 

#### **9.4.** Lochstreifenstanzer

Der Lochstreifenstanzer von der Firma Tally hat die Bezeichnung P120 mit der eingebauten Steuerelektronik 1786. Dieser Lochstreifenstanzer wird auch beim Rechner TR 86 A verwendet. Die Information wird nach DIN 66003 (CCITT Nr. 5, ASCIIC) mit gerader Paritätslochung auf dem Lochstreifen ausgegeben.

#### Literatur

[1) CAMAC - Ein modulares Instrumentierungssystem in der Datenverarbeitung - Beschreibung und Spezifikation.

Euratombericht EUR 4100 d, Luxembourg 1969, 53 s.

[2J CAMAC - Organisation of Multi-Crate Systems - Specification of the Branch Highway and CAMAC Crate Controller Type A

Euratombericht EUR 4600 e (im Druck)

#### DIE FUNKTIONSCODES

 $\mathcal{L}$ 

 $\bar{r}$ 

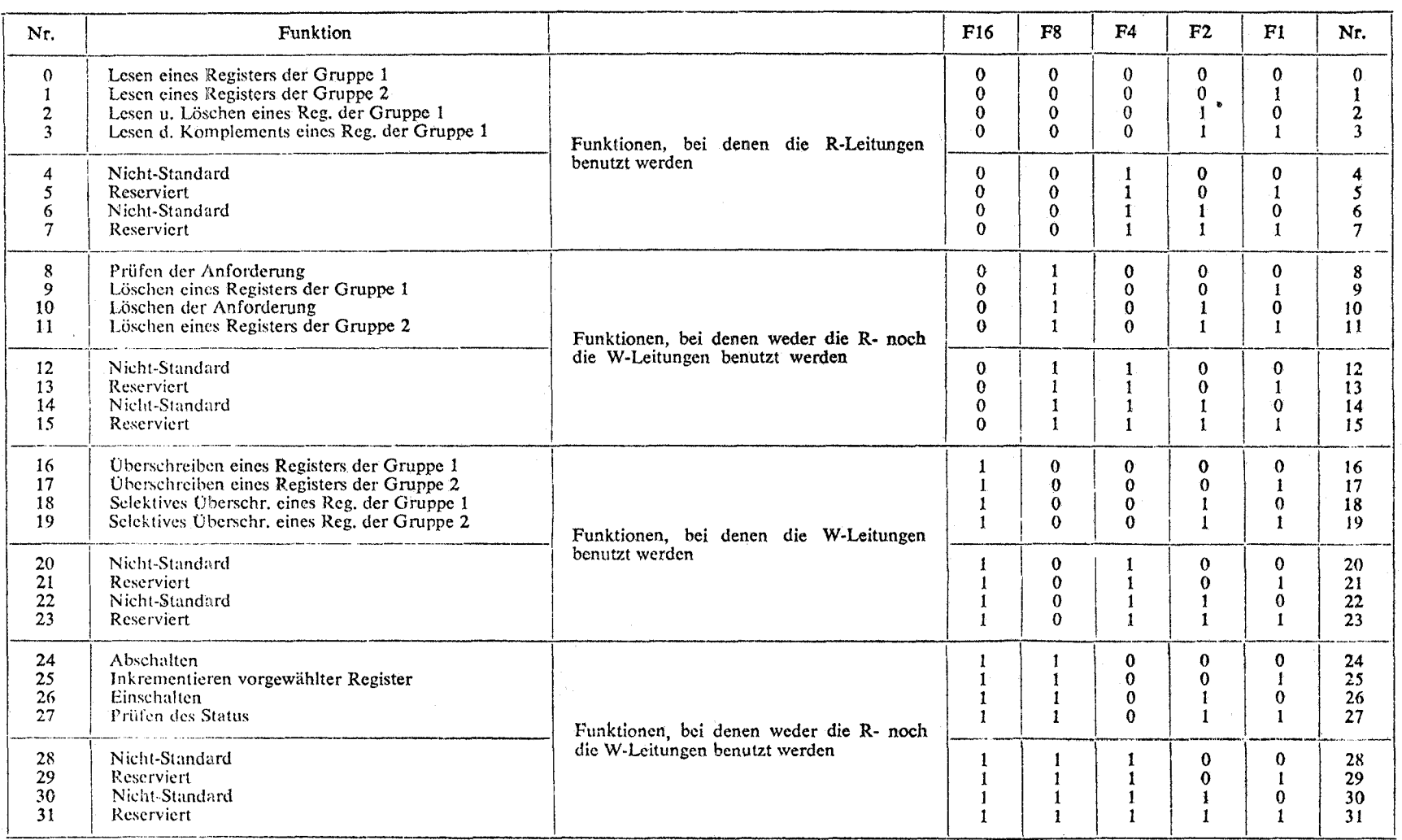

Anlage 1: Tabelle IV des Euratomberichtes EUR 4100 d  $\begin{bmatrix} 1 \\ 1 \end{bmatrix}$   $\mathcal{C}(\mathbf{y},\mathbf{y})$  ,  $\mathcal{C}(\mathbf{y})$ 

 $\sim$ 

 $\label{eq:2.1} \frac{d\mathbf{r}}{dt} = \frac{1}{2} \left( \frac{d\mathbf{r}}{dt} \right) \mathbf{r} \cdot \mathbf{r} \cdot \mathbf{r}$  $\tilde{p}(\tilde{x})$ 

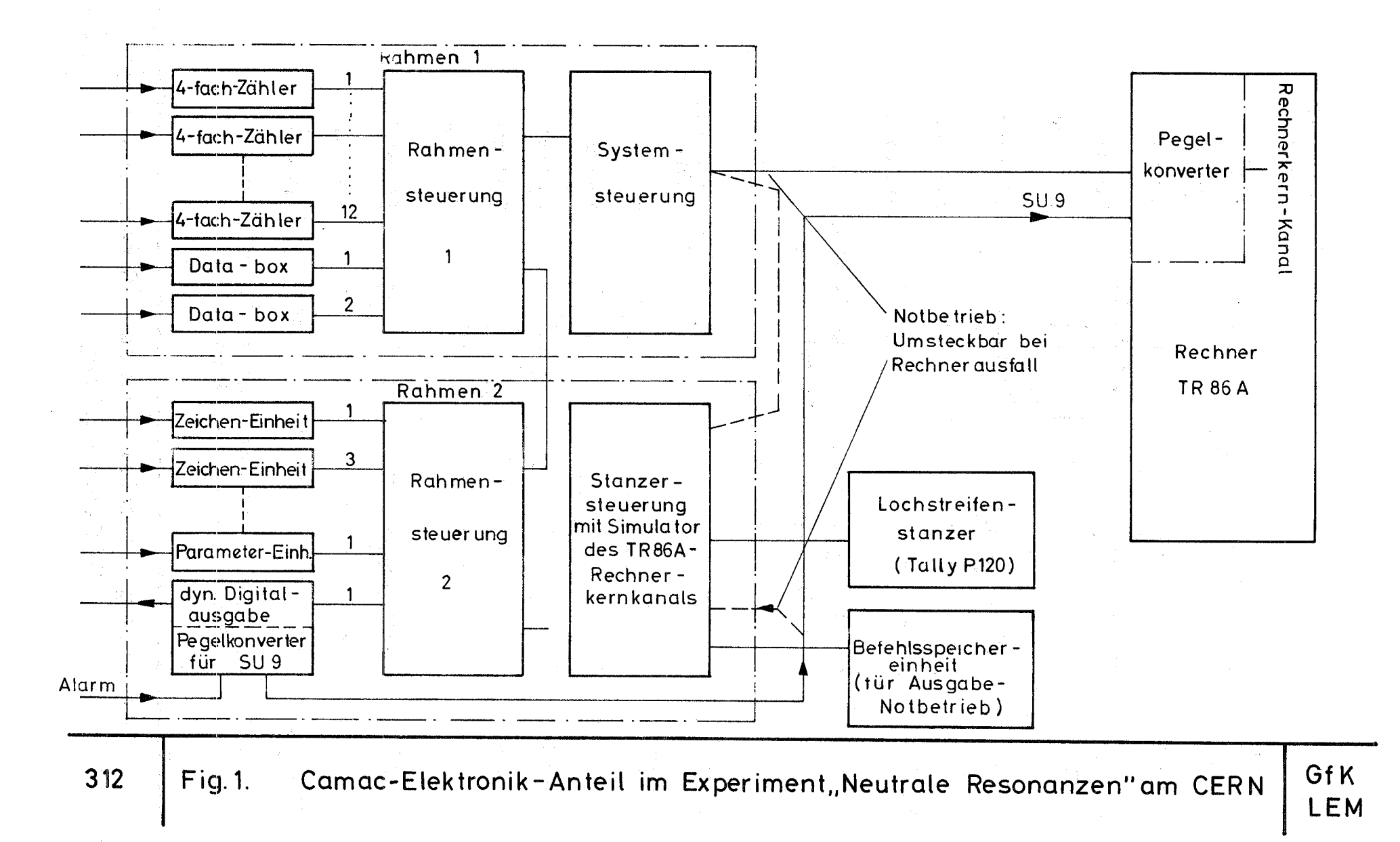

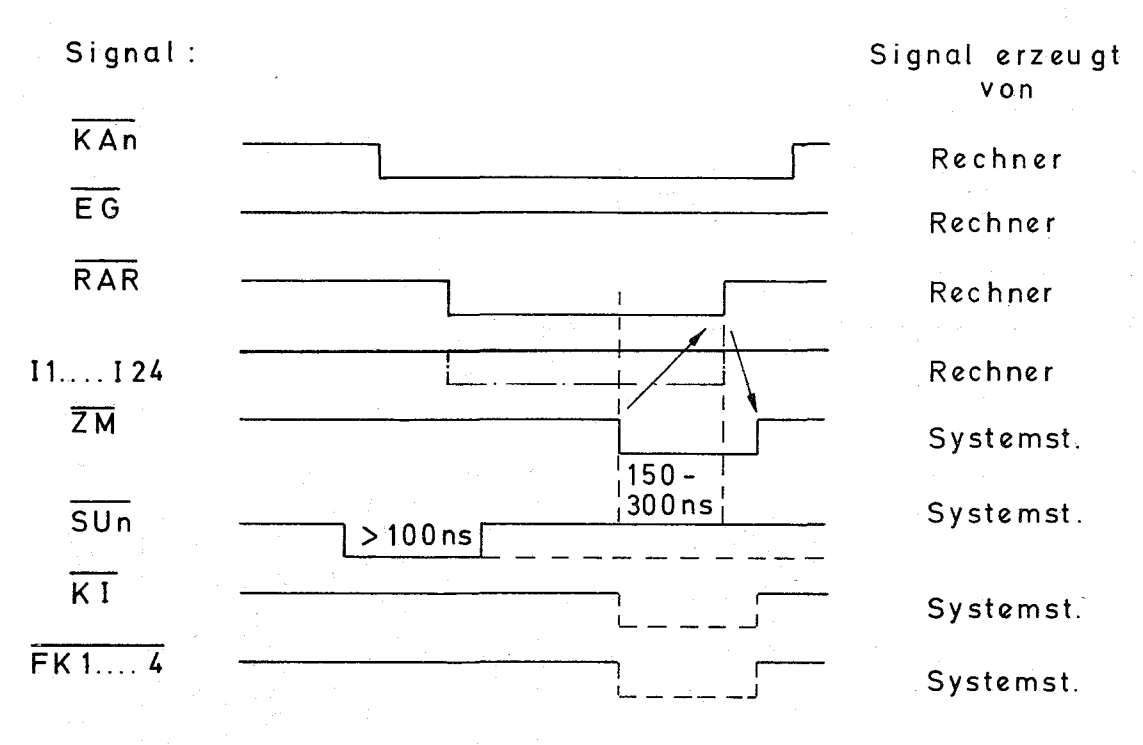

Signaldialog zwischen Rechner TR 86 A und Fig.  $2$ . Systemsteuerung bei Ausgabe

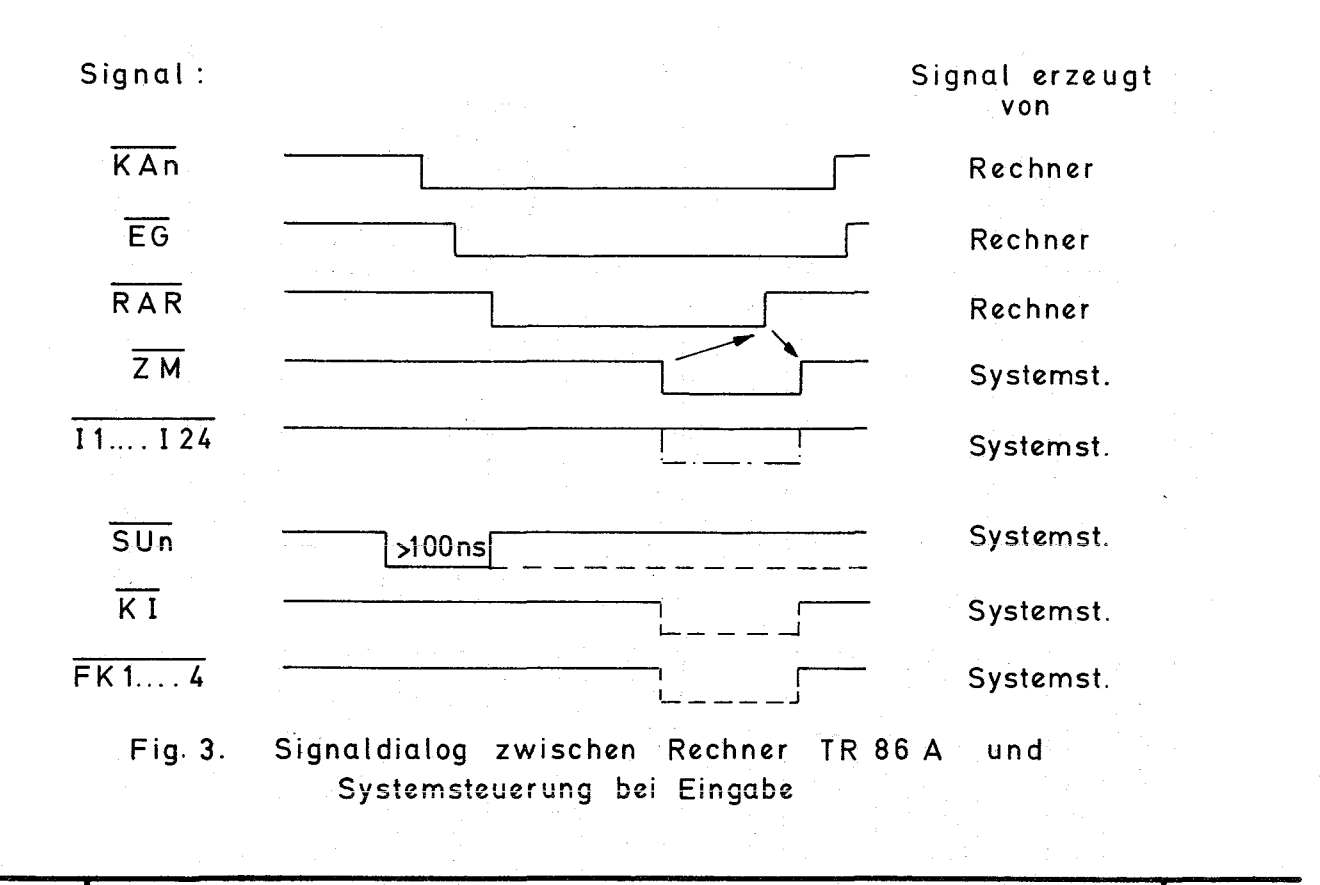

Signaldialog zwischen Rechner TR 86 A und Systemsteuerung

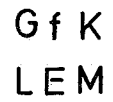

Pegelkonverter Gerät 1 Gerät 2 ............ Gerät 7 Daten. (Systemsteuerung) (nicht angeschlossen!) PKD

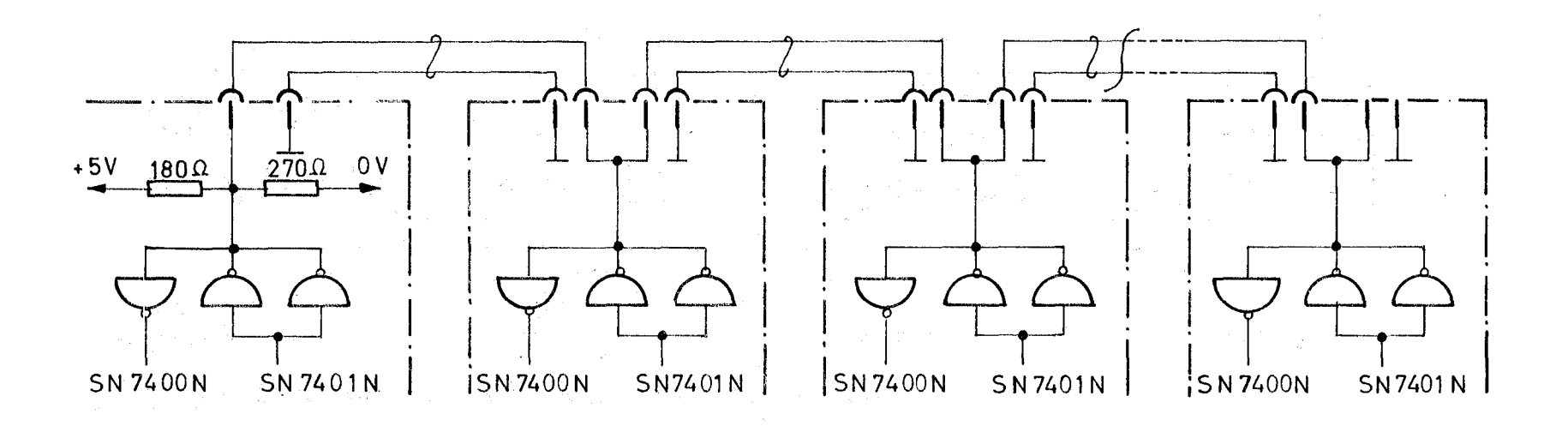

Verbindung zur Ein-und Ausgabe von Daten zwischen Rechner GfK Fig. 4. 314 LEM u. Systemcontroller bzw. zwischen Systemcontroller u. Cratecontroller

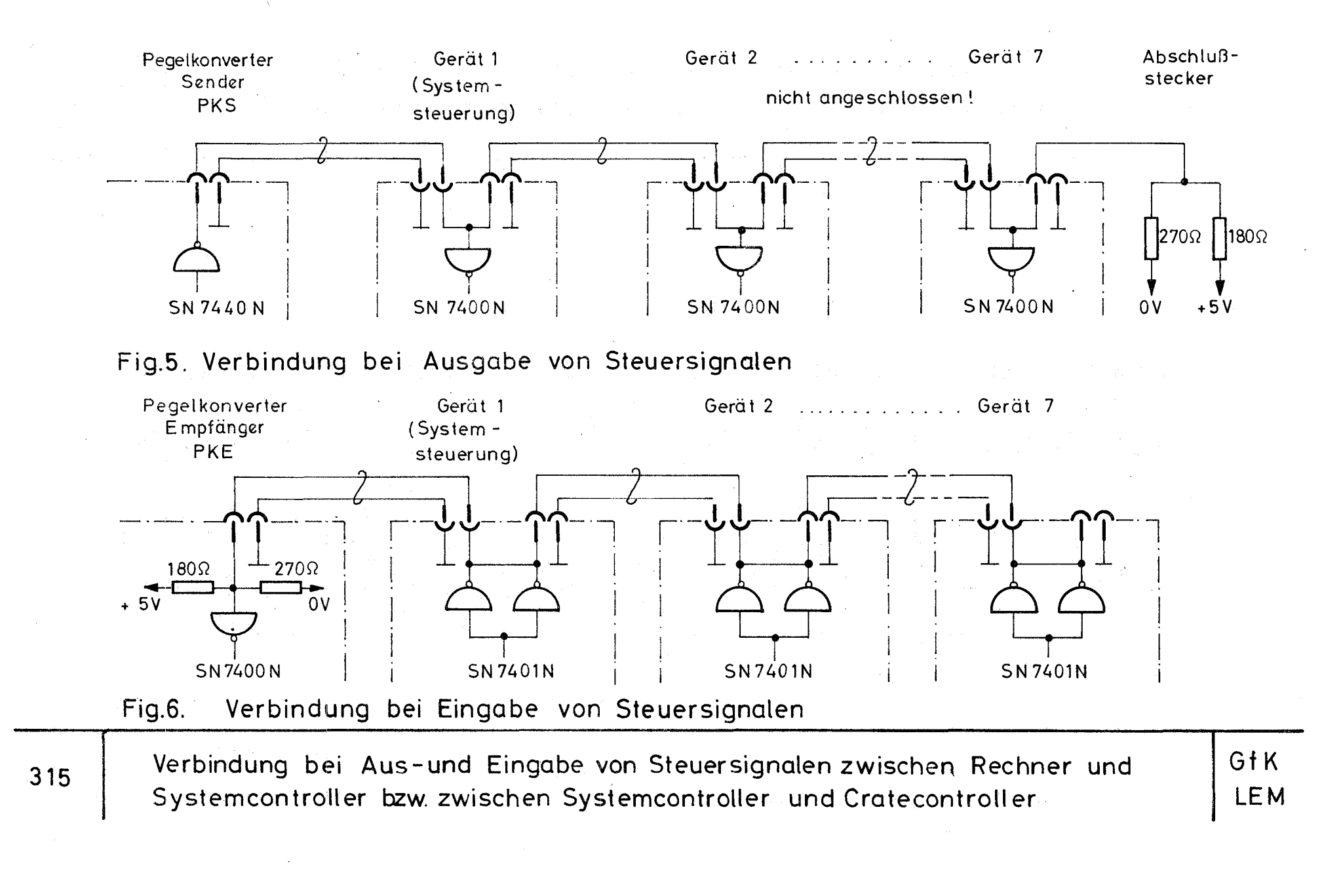

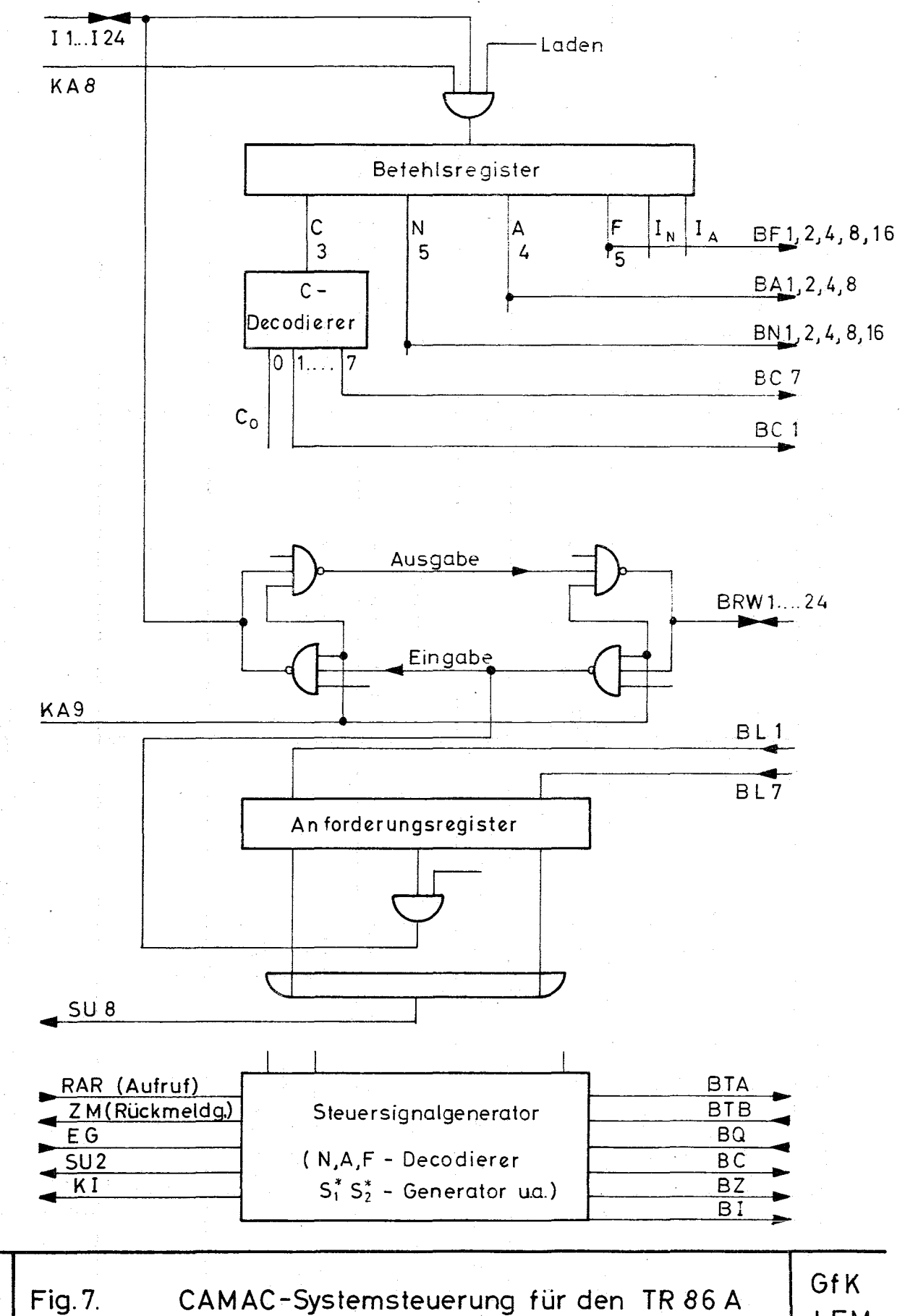

LEM

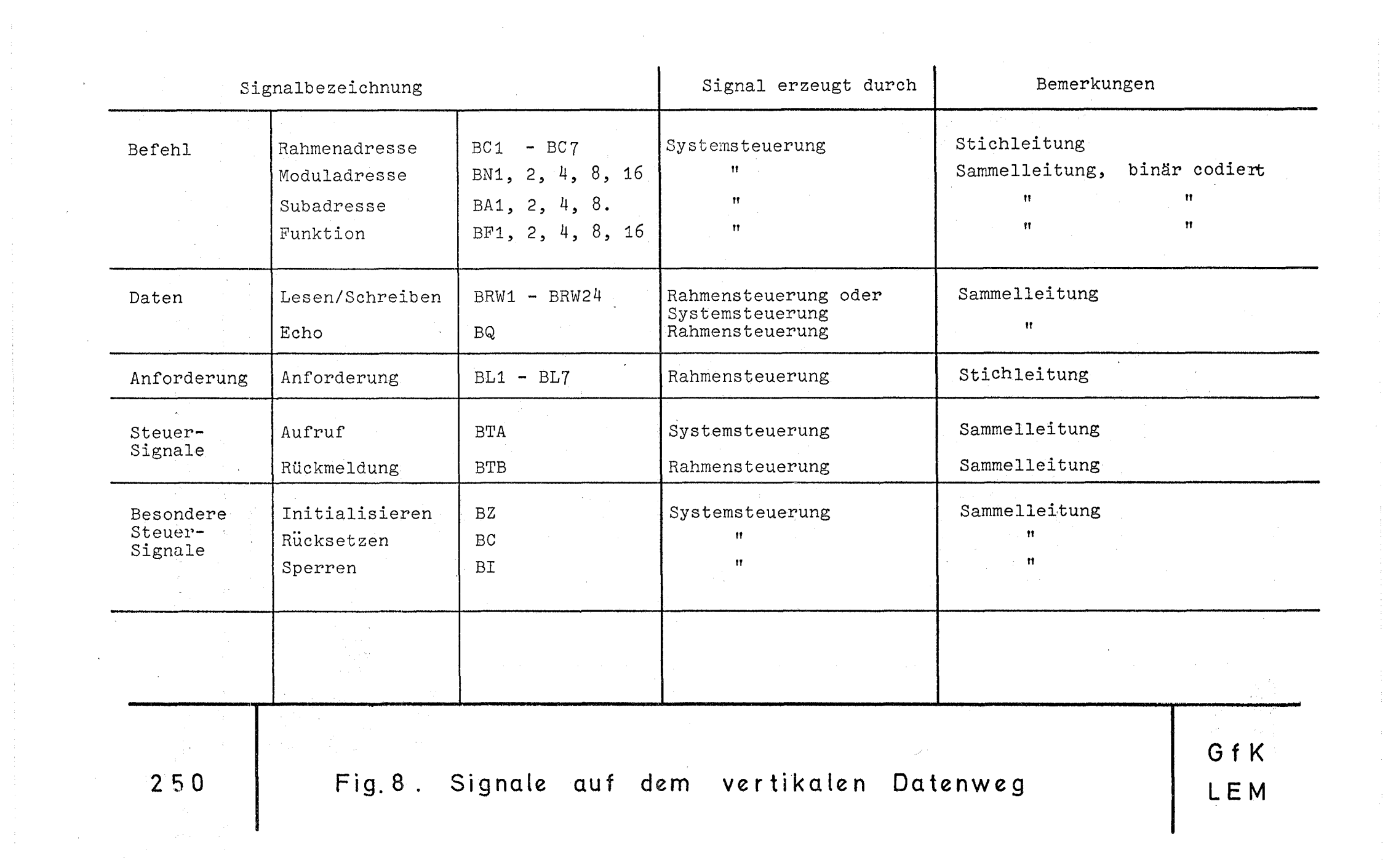

في المستشفى المستشفى التي يتم التي يتم التي يتم التي يتم التي يتم التي يتم التي يتم التي يتم التي يتم التي يتم

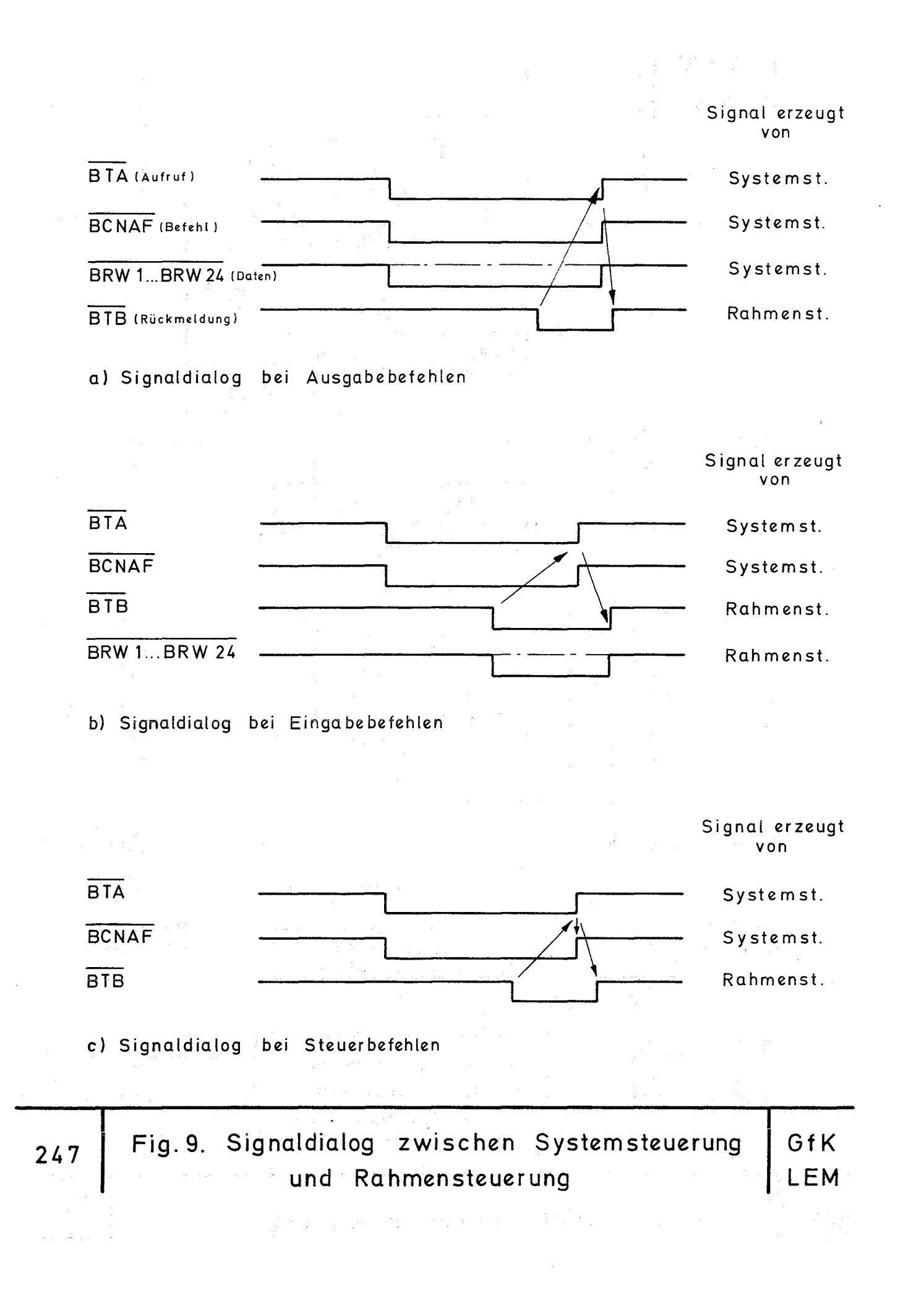

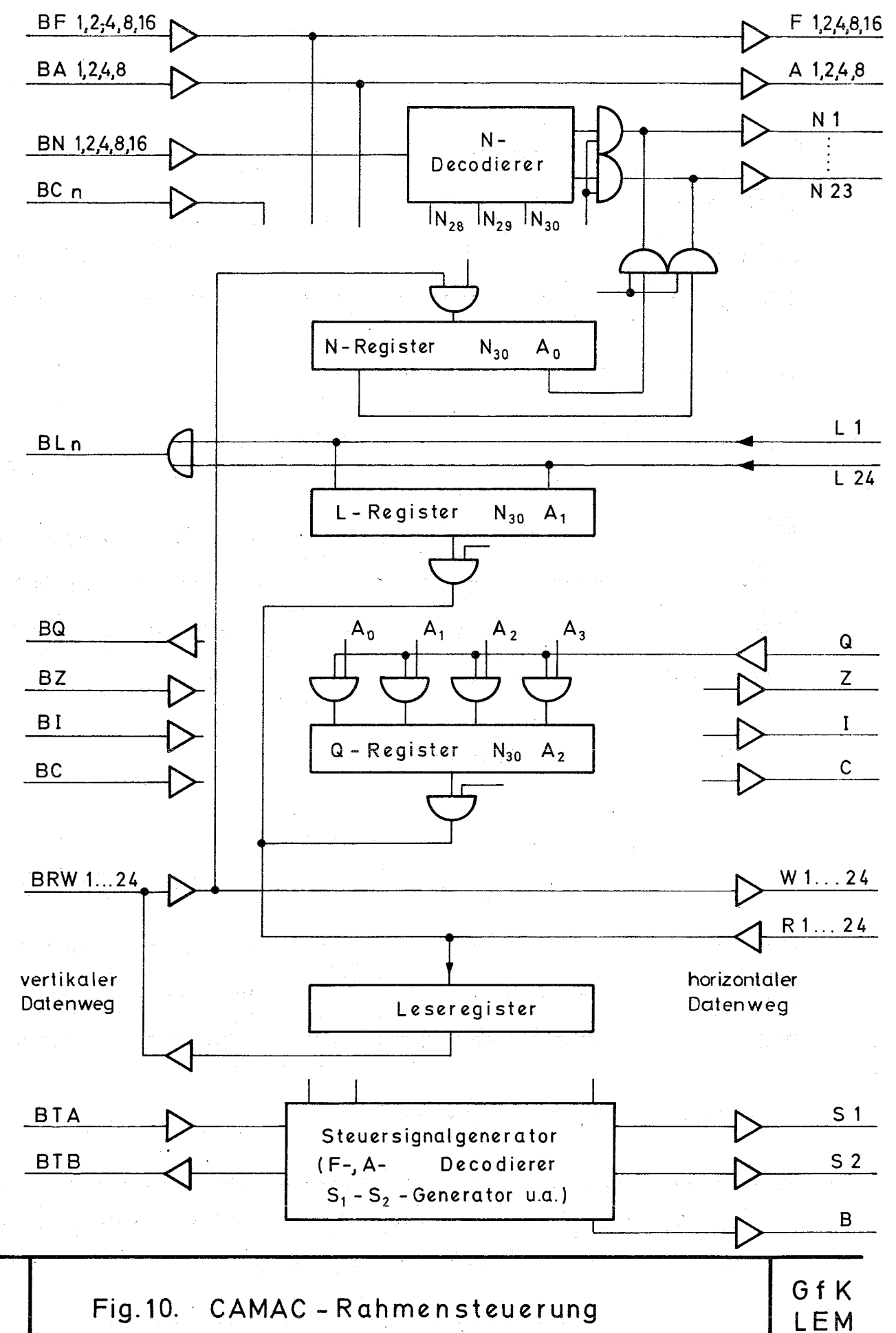

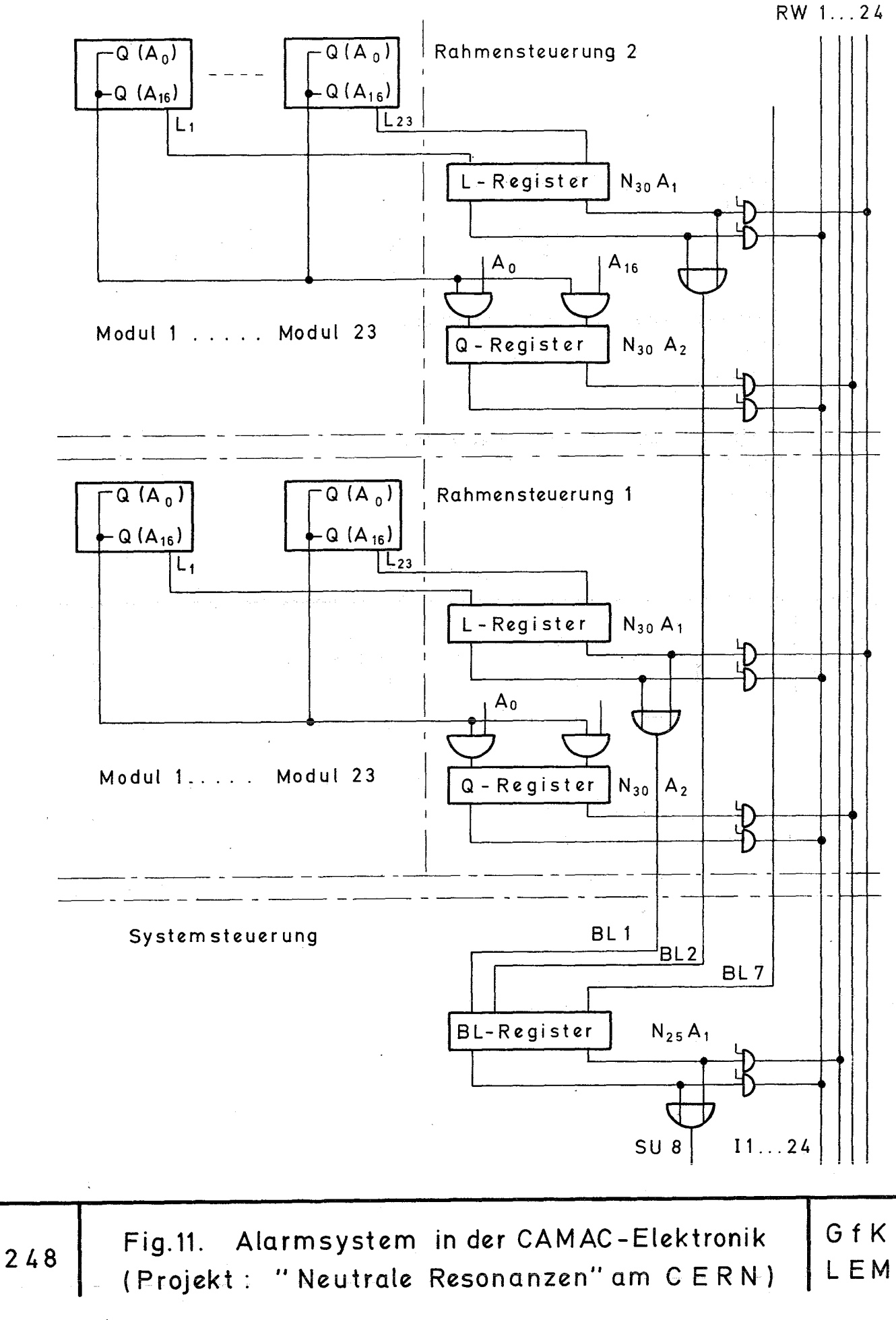

Ausgabe eines CAMAC-Befehls: KAS 8 22400400<sub>8</sub> =  $C_2 N_{10} A_0$   $F_2$   $I_N = 0$   $I_A = 0$ Ausgabe eines CAMAC-Datenwortes: KAS 9 4000000<sub>8</sub> Eingabe eines CAMAC-Datenwortes; KES 9 0000000<sub>8</sub>

<sup>316</sup> Fig. <sup>12</sup> R e <sup>c</sup> h n erb <sup>e</sup> feh 1 e **I** GfK LEM

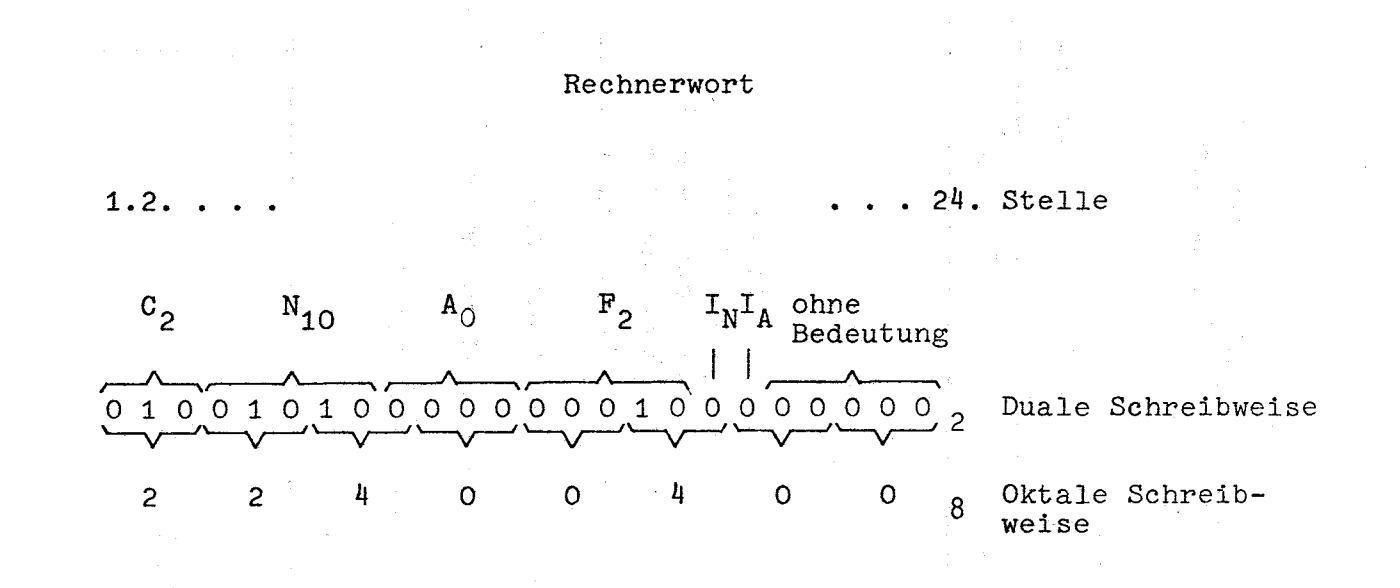

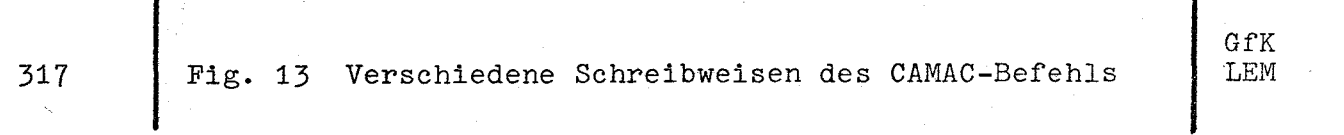

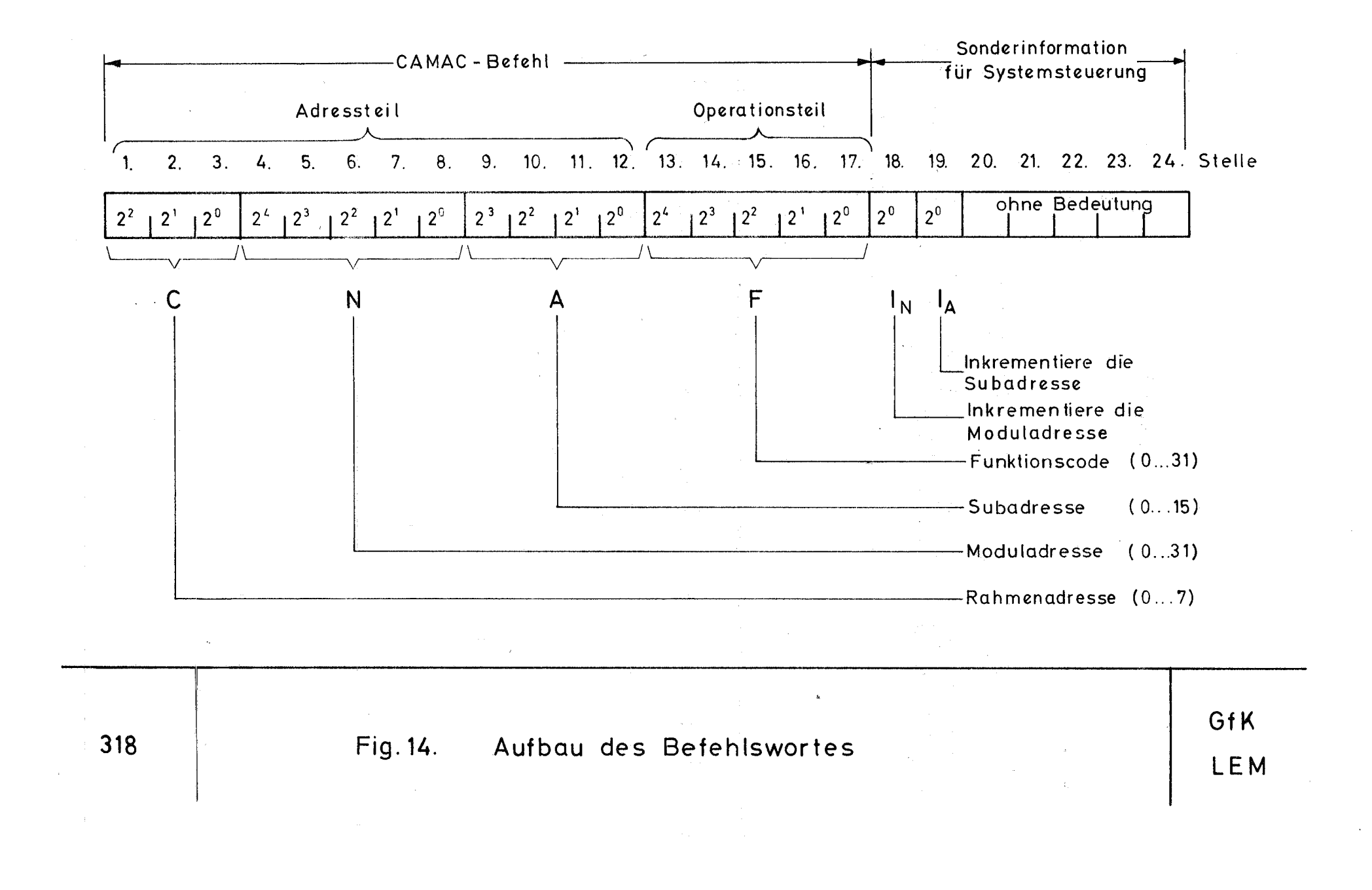

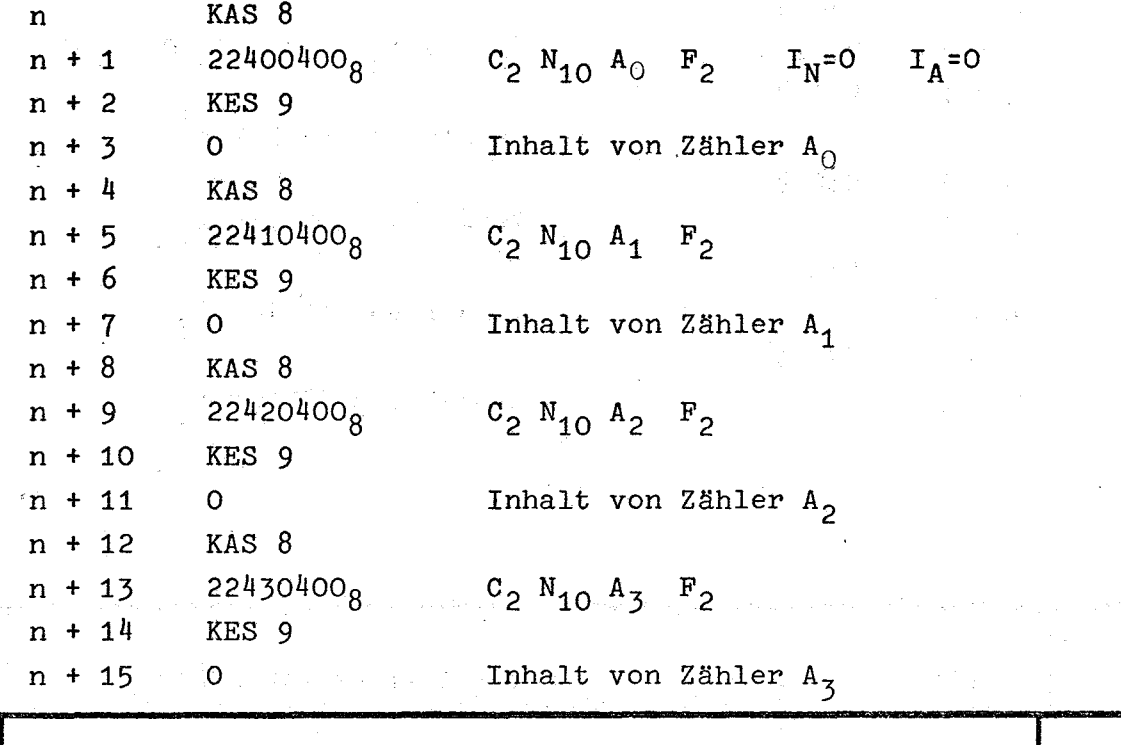

322 Fig. 15 Microprogramm 1 zur Abfrage von Zählern ohne GfK Inkrementierung von A Christian eine Europa auch der Europa auch der Europa auch der Europa auch der Europa au

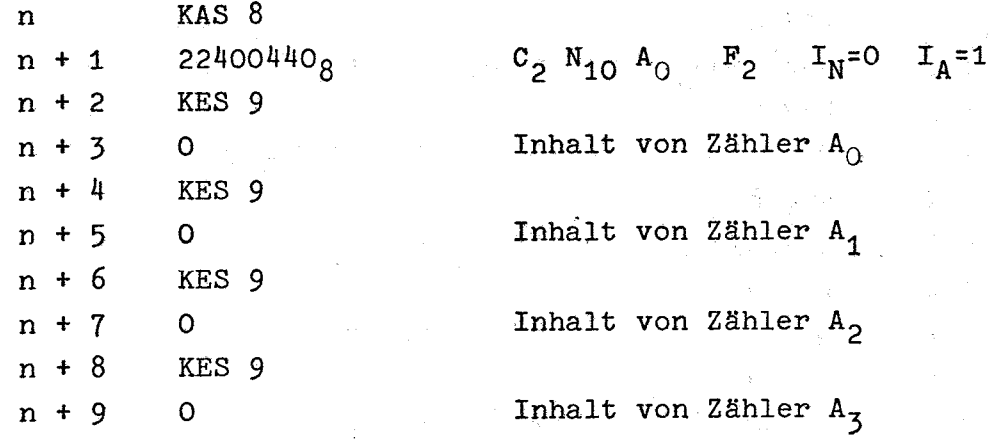

323 Fig. 16 Microprogramm 2 zur Abfrage von Zählern mit Inkrementierung von A

siya.

GfK LEM

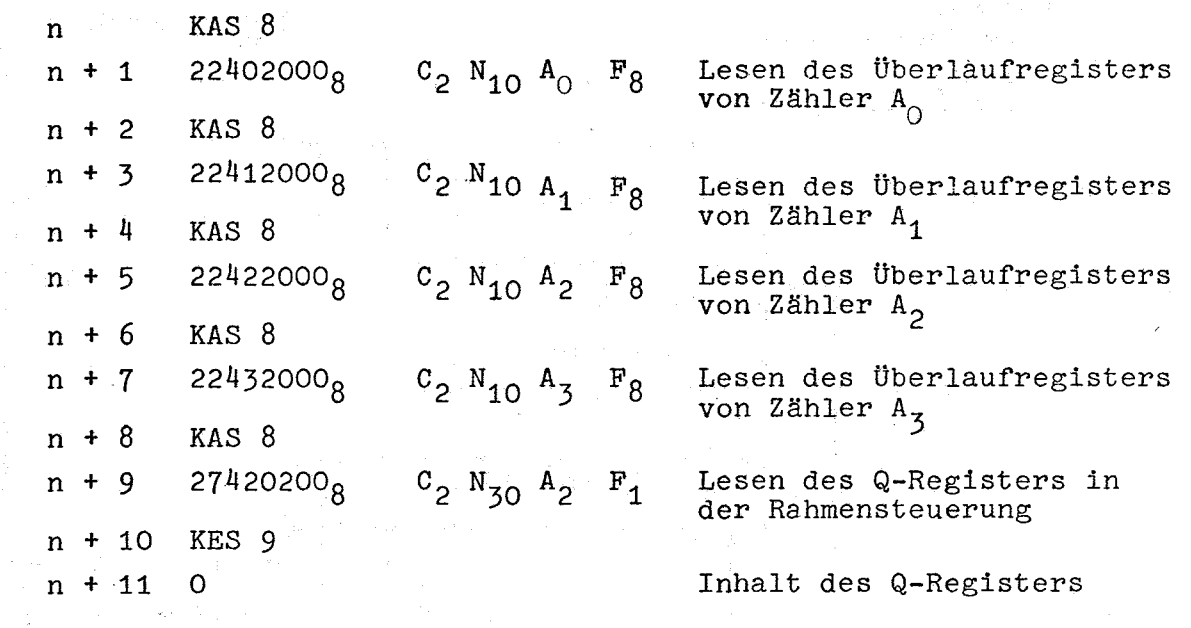

e ya L

324 Fig. 17 Abfrage der überlaufregister der Zähler und des Q-Registers in der Rahmensteuerung

ć,

 $\sim$ 

 $\bar{z}$ 

ì

GfK LEM

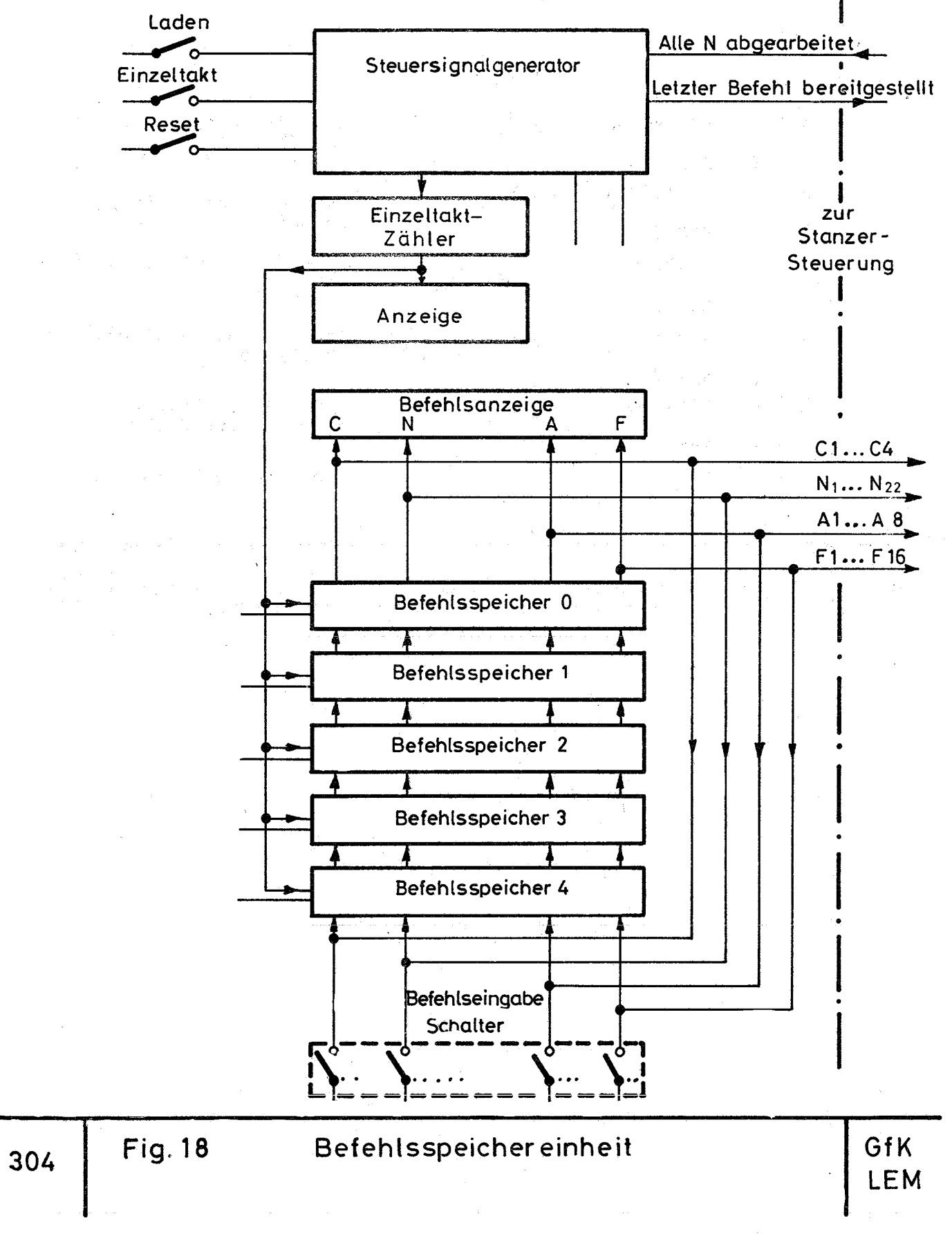

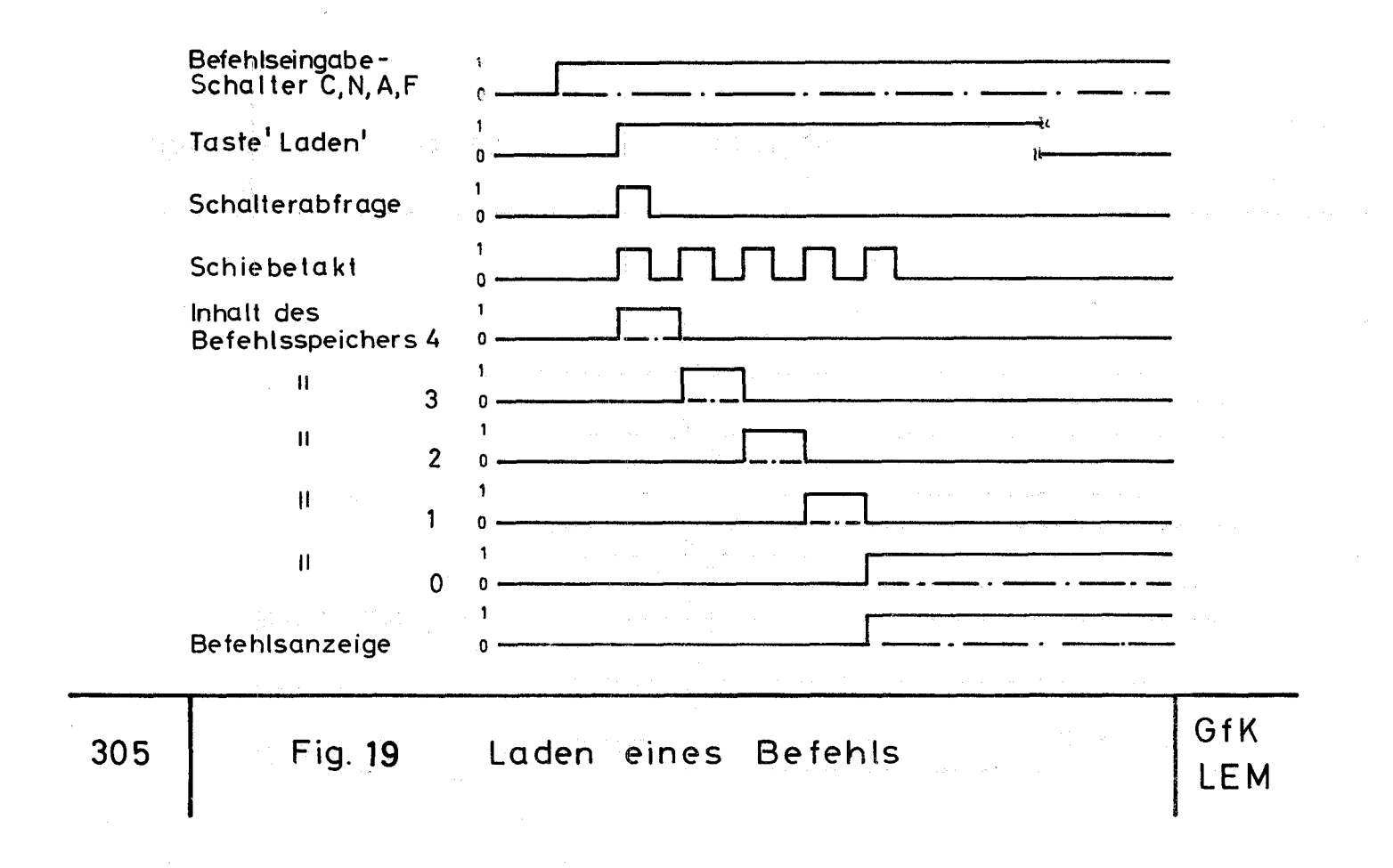

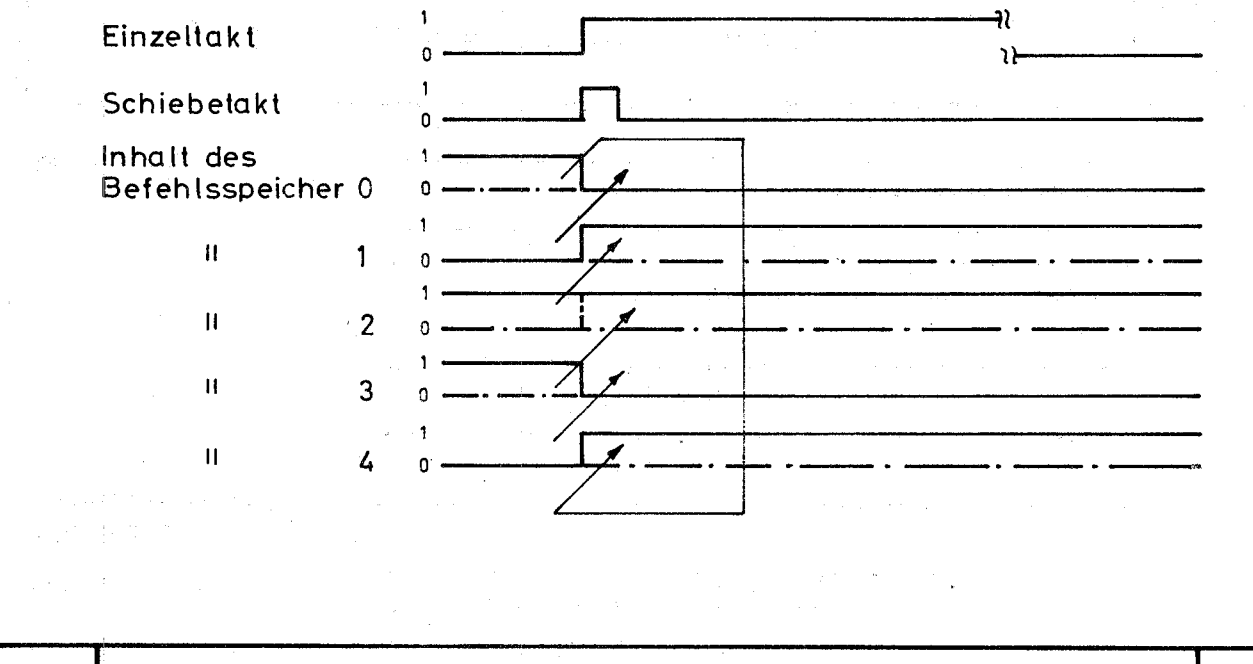

 $\eta_{\rm c}$ 

 $\pm 1$ 

 $\pm$ 

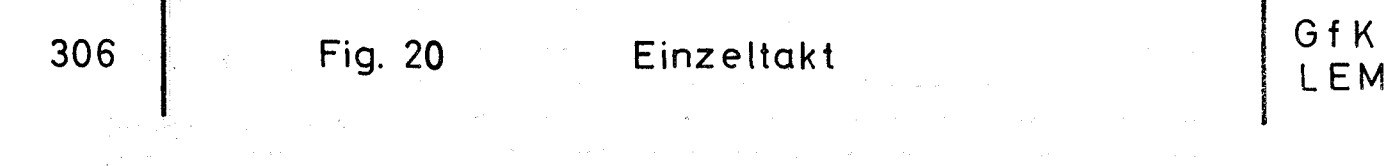

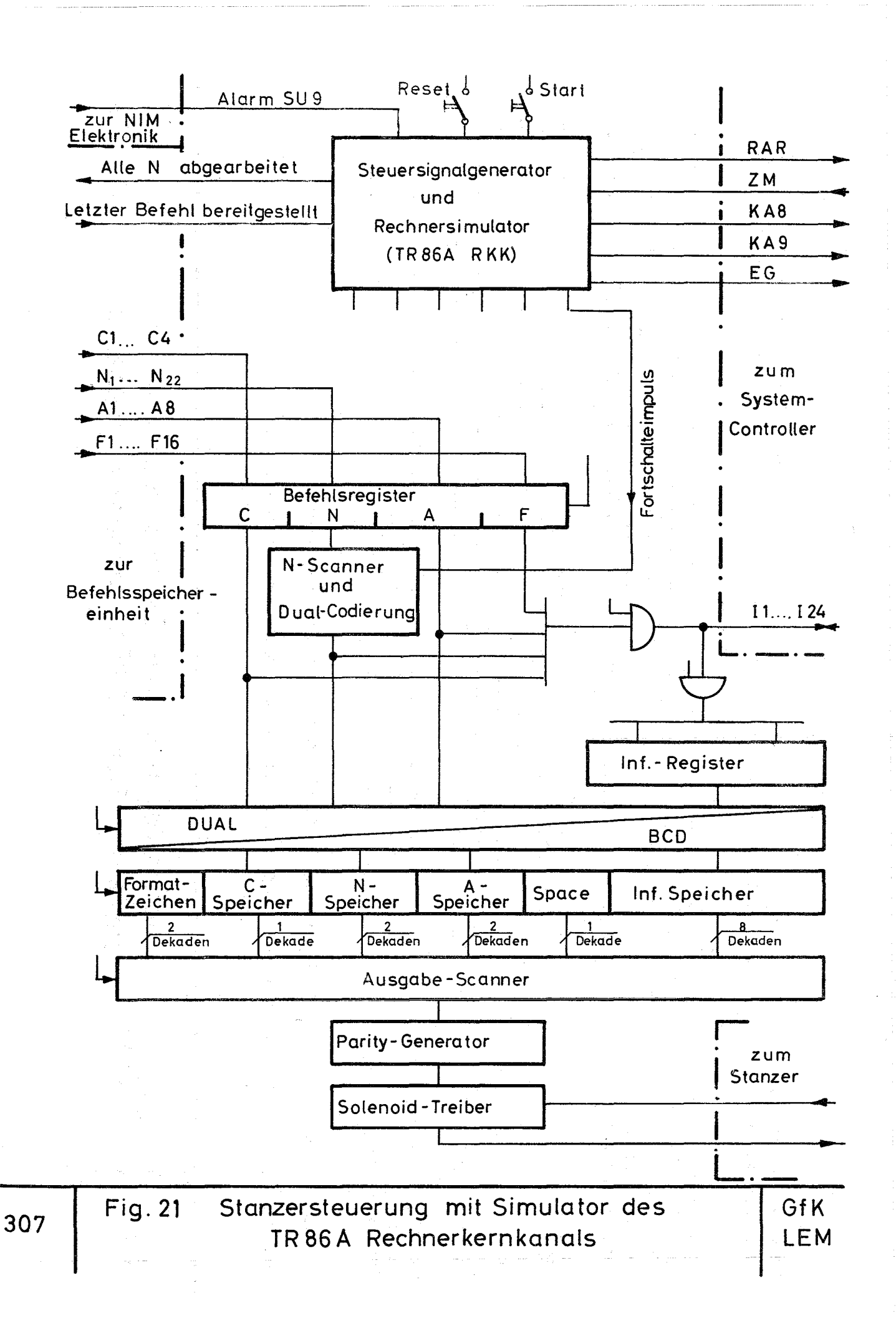

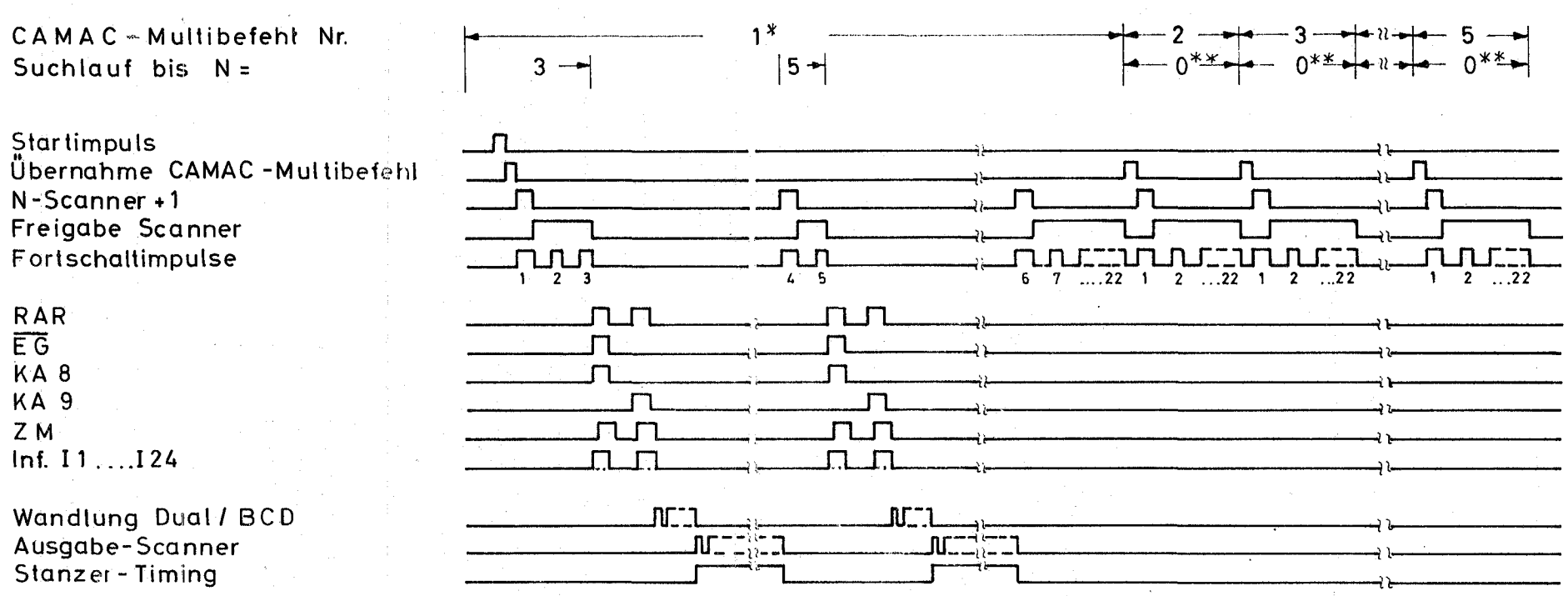

\* Beim CAMAC-Multibefehl 1 sind die Moduladressen N=3 und N=5 gesetzt.

 $*$  W Bei den CAMAC-Multibefehlen 2,3,4 und 5 sind keine Moduladressen gesetzt. (Beispiel)

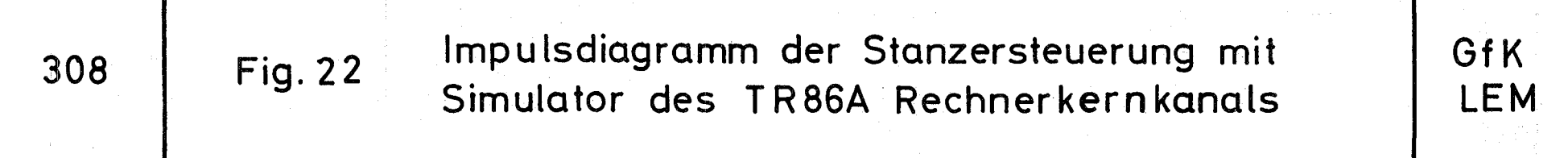

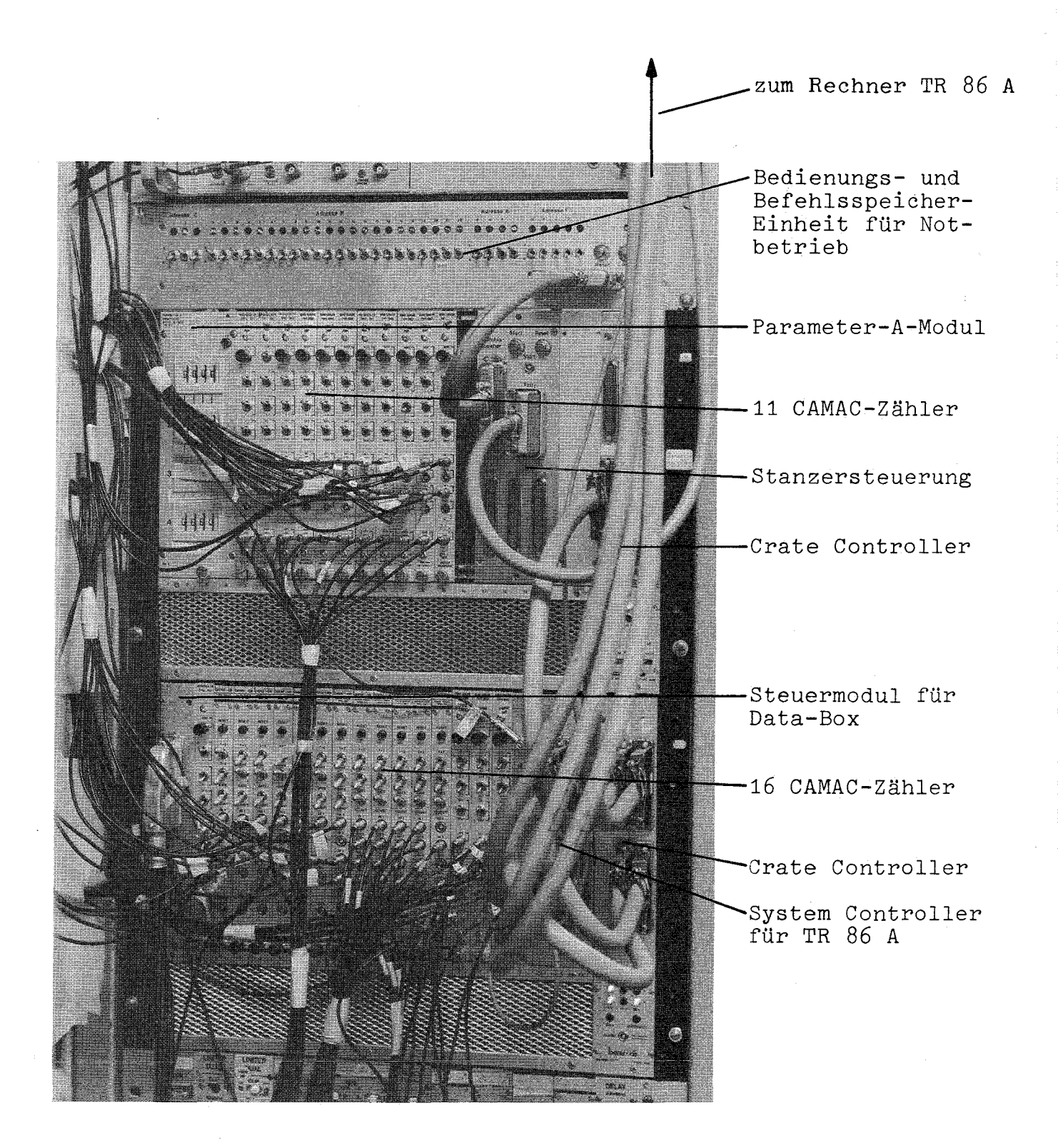

Fig. 23 CAMAC-Elektronik des Experimentes "Neutrale Resonanzen" am CERN

 $\label{eq:2.1} \frac{1}{2} \left( \frac{1}{2} \left( \frac{1}{2} \right) \right) \left( \frac{1}{2} \left( \frac{1}{2} \right) \right) \left( \frac{1}{2} \left( \frac{1}{2} \right) \right) \left( \frac{1}{2} \left( \frac{1}{2} \right) \right)$ 

 $\label{eq:2.1} \mathcal{L}^{\mathcal{A}}_{\mathcal{A}}(\mathcal{A},\mathcal{B}) = \mathcal{L}^{\mathcal{A}}_{\mathcal{A}}(\mathcal{A},\mathcal{B}) = \mathcal{L}^{\mathcal{A}}_{\mathcal{A}}(\mathcal{A},\mathcal{B})$ 

 $\label{eq:2} \frac{1}{\sqrt{2}}\left(\frac{1}{\sqrt{2}}\right)^{2} \left(\frac{1}{\sqrt{2}}\right)^{2} \left(\frac{1}{\sqrt{2}}\right)^{2} \left(\frac{1}{\sqrt{2}}\right)^{2}$